# **Linha Datasul EMS5.506.0032**

## Table of Contents

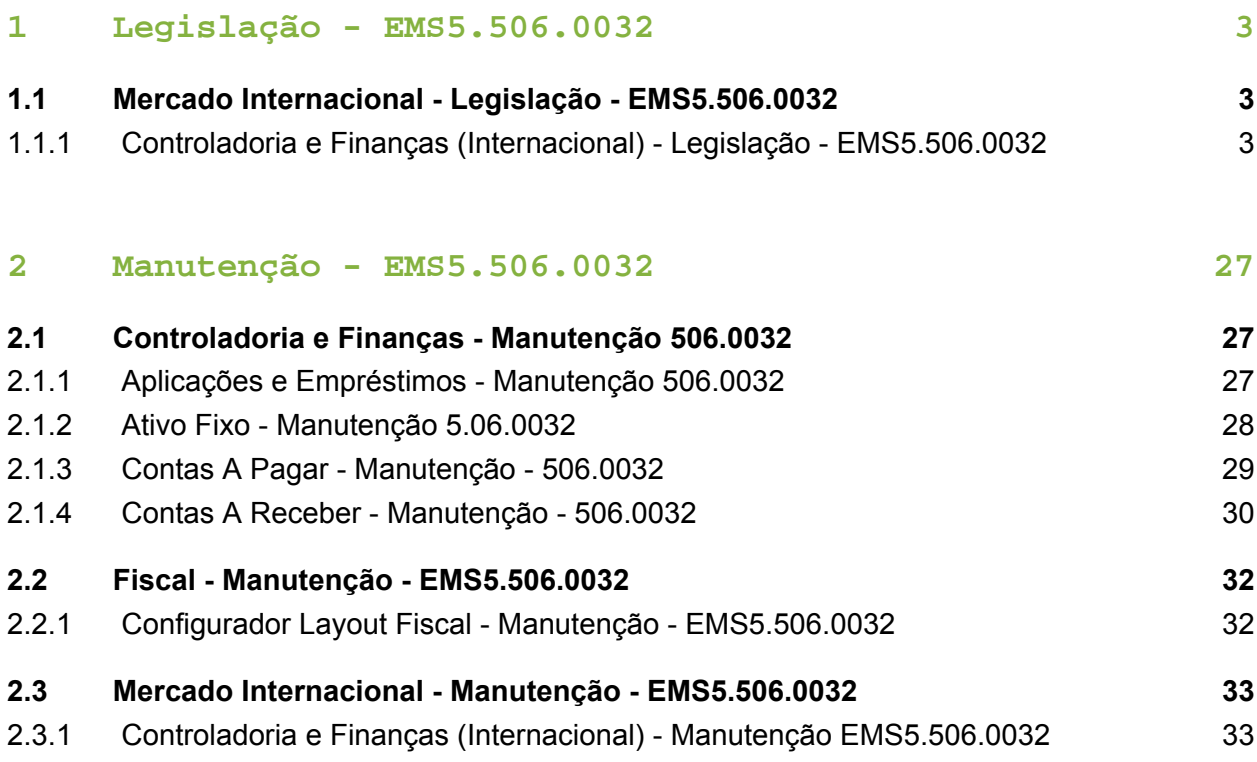

## <span id="page-2-0"></span>1 Legislação - EMS5.506.0032

## <span id="page-2-1"></span>1.1 Mercado Internacional Legislação - EMS5.506.0032

<span id="page-2-2"></span>1.1.1 Controladoria e Finanças (Internacional) - Legislação - EMS5. 506.0032

Controladoria (Internacional) - Legislação - EMS5.506.0032

Contabilidade Fiscal (Internacional) - Legislação - EMS5.506.0032

### Balancete por Terceiros LCO

Características do Requisito

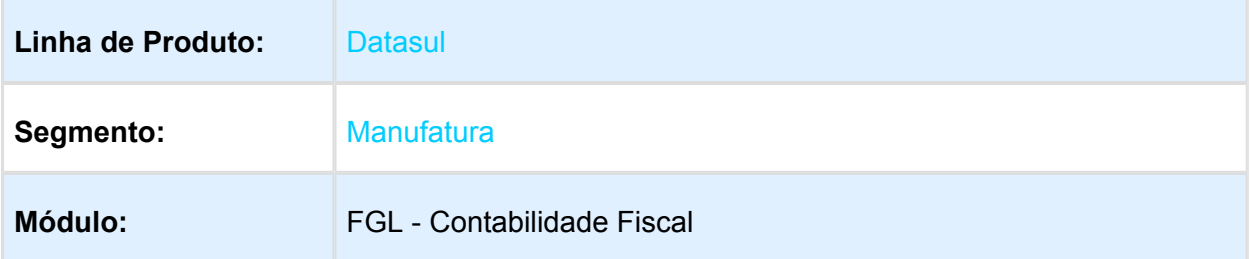

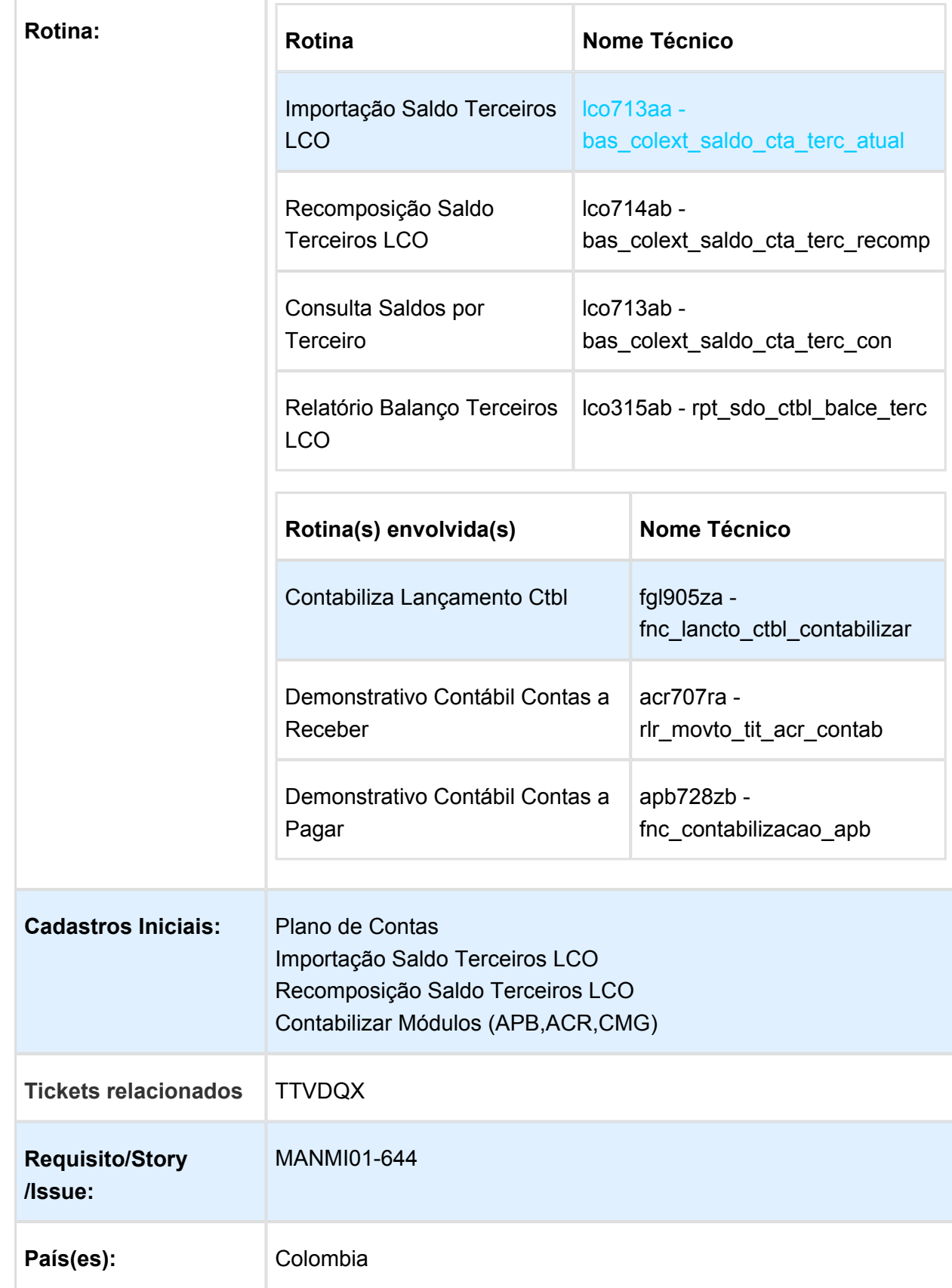

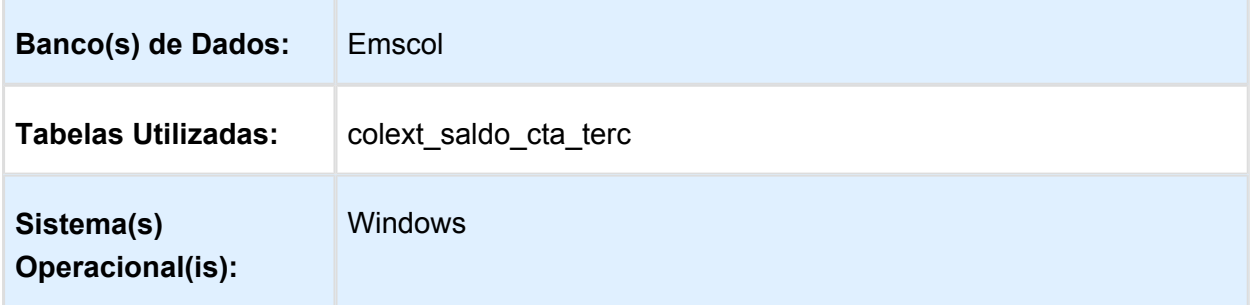

#### Descrição

O Balanço Contábil de Terceiros é um livro fiscal exigido pela legislação colombiana, que detalha os saldos das contas contábeis da empresa em um determinado período de tempo, contemplando as informações dos terceiros (fornecedores, clientes, entre outros), que deram origem a esses saldos.

Para possibilitar a impressão dos saldos iniciais e finais no Balanço Contábil de Terceiro foi criada uma nova tabela, que poderá ser populada inicialmente por um programa de importação de saldos e posteriormente de forma automática no processo de contabilização dos seguintes módulos:

- Contas a Pagar:
- Contas a Receber;
- Caixa e Bancos;
- Contabilidade Fiscal.

#### **Terceiro**

O terceiro é uma pessoa física ou jurídica responsável pela movimentação contábil originada nos módulos citados anteriormente.

Para a geração dos saldos por terceiros o sistema identificará quem é o terceiro da seguinte maneira:

- Contas a Pagar/Contas a Receber: O terceiro é sempre o fornecedor/cliente do título que originou o lançamento contábil.
- Contabilidade: Os lançamentos contábeis poderão ter o terceiro informado diretamente na contabilidade, independente de sua origem (APB/ACR/CMG).
- Caixa e bancos: O terceiro é qualquer pessoa cadastrada no sistema e informada manualmente por meio do Movimento Conta Corrente.

Caso o o sistema não consiga identificar o terceiro em nenhuma das situações citadas anteriormente, significa que o lançamento contábil não deve alimentar as tabelas de saldo por terceiro.

#### **Importação Saldo Terceiros LCO**

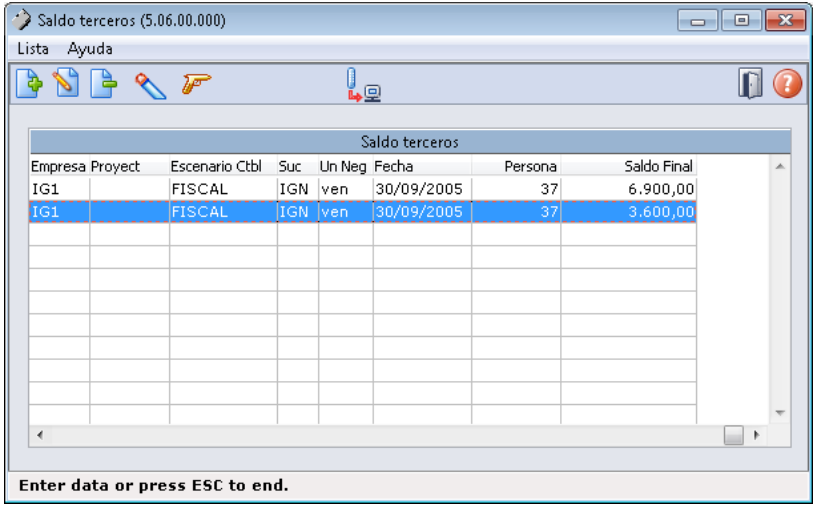

Foi desenvolvido um novo programa para que seja possível informar os saldos contábeis iniciais por terceiros.

Este novo programa permite digitar manualmente cada saldo ou importar por meio de um arquivos os saldos contábeis iniciais de cada terceiro.

As contas referenciadas na importação devem estar parametrizadas como Gera Saldo Terceiro no plano de contas conforme abaixo:

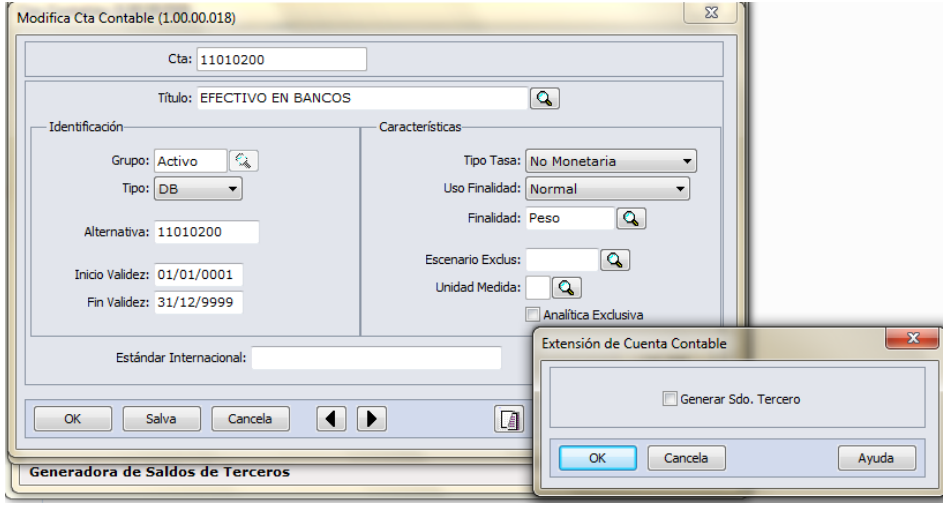

Além da importação o programa permitirá a inclusão/alteração de registros de saldo, por meio das seguintes telas:

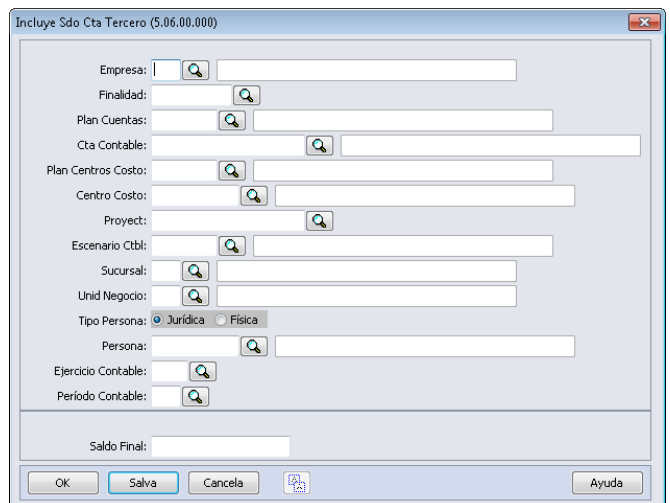

O programa permite modificar e eliminar um registro criado por intermédio da importação ou manualmente.

**Executa Lista:** Após serem informados os dados de saldo, é necessário clicar no botão executa lista para efetivar a criação dos saldos no sistema. Serão gerados os regtistros de saldos para cada linha inserida, a data de saldo será calculada automaticamente pelo sistema e ele considerará a data final do período e exercício contábil informados.

#### **Leiaute de Importação**

O programa fará a importação do arquivo gerado com a extensão (.csv) e separados ponto e virgula (;)

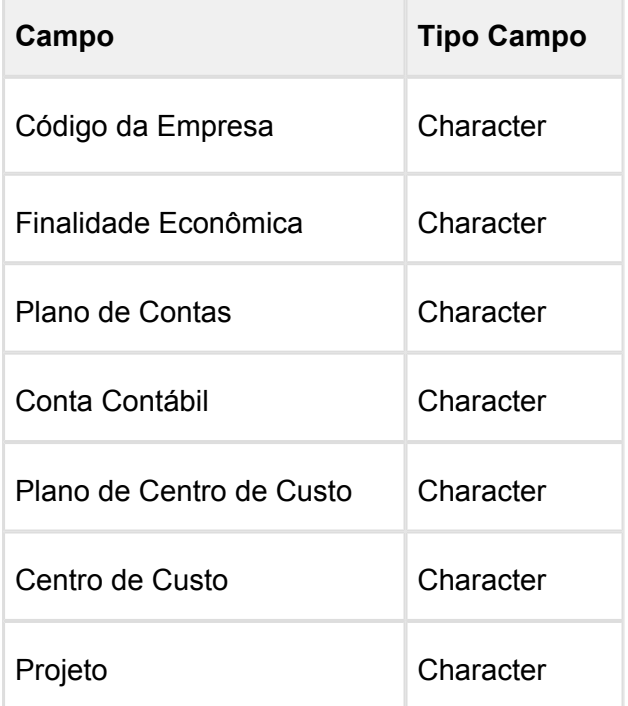

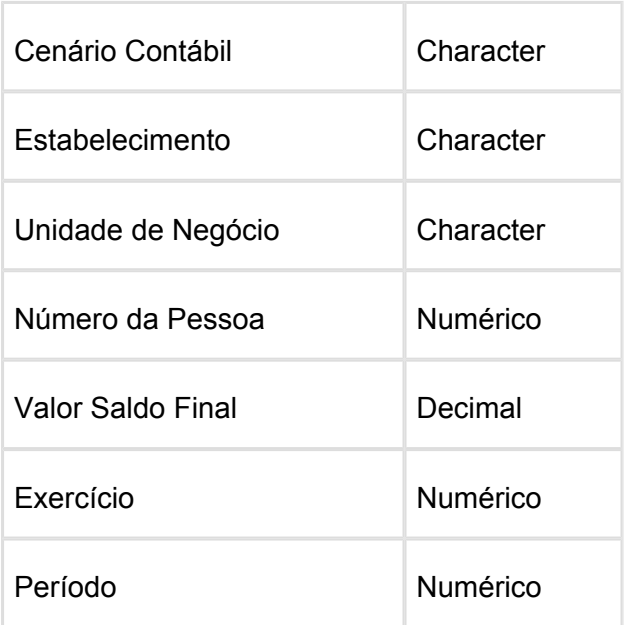

#### **Recomposição Saldo Terceiros LCO**

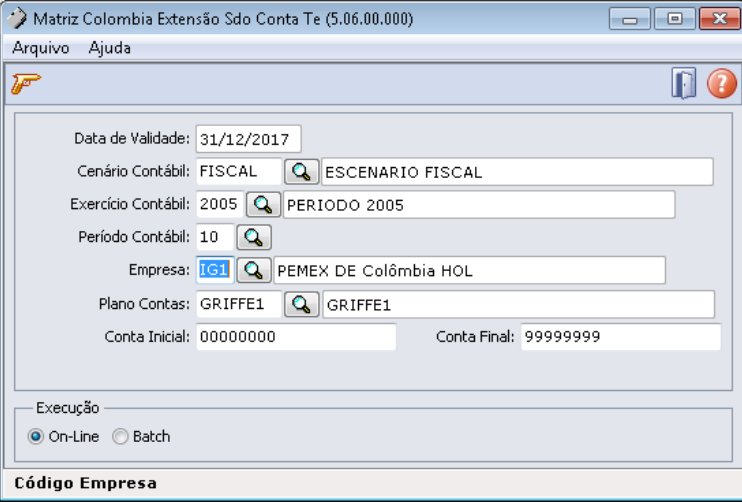

Foi desenvolvida uma nova rotina para possibilitar a recomposição dos valores de saldos de contas contábeis por terceiro. Ela deverá ser utilizada para gerar os valores corretos dos saldos baseados nas movimentações contábeis geradas a partir dos módulos:

- Contas a Pagar;
- Contas a Receber;
- $\bullet$ Caixa e Bancos;
- $\bullet$ Contabilidade.

Após ser importada a tabela de saldos de terceiros será necessário recompor os saldos de terceiros para os meses seguintes que tiveram movimentação. O resultado da recomposição poderá ser visualizado na consulta de saldos por terceiro e no relatório ' Balanço Terceiros LCO'.

Na confirmação da recomposição serão gerados registros de saldo por conta contábil, data final do período do exercício contábil, pessoa (terceiro) e para as contas contábeis parametrizadas para gerar o saldo por terceiro no plano de contas.

#### **Contabiliza Lançamento Ctbl**

O processo de contabilização dos movimentos foi alterado para que o sistema atualize os saldos contábeis por terceiro.

#### **Demonstrativo Contábil Contas a Receber**

O processo de contabilização do módulo 'Contas a Receber' foi alterado para que verifique quem é o terceiro do título, ou seja, na pessoa física ou jurídica vinculada ao cliente.

#### **Demonstrativo Contábil Contas a Pagar**

O processo de contabilização do módulo 'Contas a Pagar' foi alterado para que verifique quem é o terceiro do título, ou seja, na pessoa física ou jurídica vinculada ao fornecedor.

#### **Consulta Saldos por Terceiro**

Foi desenvolvido um novo programa de consulta para permitir a visualização dos saldos contábeis por terceiro conforme abaixo:

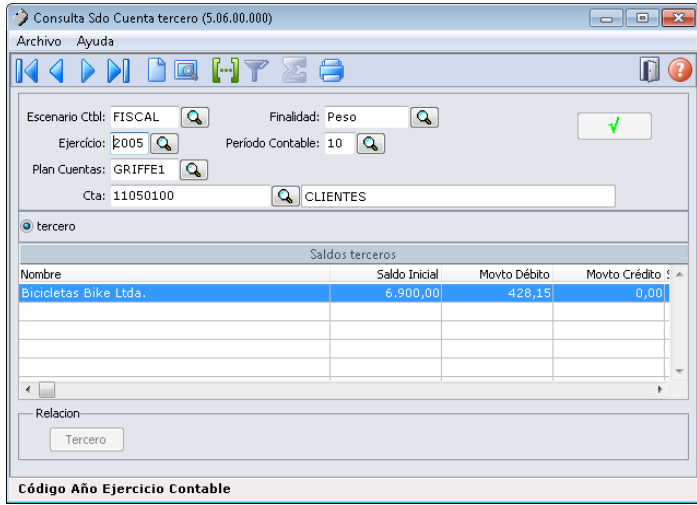

Por intermédio desta consulta é possível visualizar os saldos gravados na tabela nova colext\_saldo\_cta\_terc.

Na consulta é necessário informar o Cenário Contábil, Finalidade, Exercício, Período Contábil, Plano de Contas e Conta Contábil e a faixa de nome do terceiro.

Serão visualizados o nome do terceiro, saldo inicial, movimentos a débito, movimentos a crédito e saldo final por período. Para a apresentação da coluna de saldo inicial o programa fará uma busca pelo saldo final do período anterior do exercício informado.

#### **Relatório Balanço Terceiros LCO**

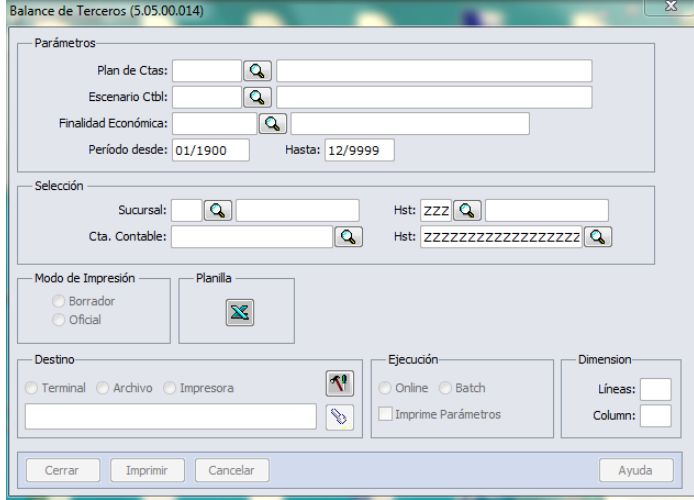

As colunas de saldo inicial e saldo final

apresentadas no relatório de Balanço Terceiros LCO foram alteradas. Anteriormente o sistema calculava os valores dessas colunas com base nos movimentos e nos saldos contábeis. A partir deste desenvolvimento o sistema apresentará os valores de saldos inicias e finais gravados na tabela de saldo contábeis por terceiros, conforme apresentado no tópico **Consulta Saldos por Terceiro.** 

Importante

Para a emissão do Balanço Contábil por Terceiro é necessário seguir as seguintes premissas:

- Serão gerados os saldos contábeis por terceiro de todas as contas identificadas nos planos de contas como 'Gerar Saldo terceiro';
- Os saldos contábeis por terceiros serão gerados apenas para as contas contábeis analíticas;
- As contas contábeis identificadas para gerar o saldo por terceiro somente deverão ser utilizadas para esta finalidade, e para os movimentos dos módulos Caixa e Bancos, Contas a Pagar, Contas a Receber e Contabilidade.

Procedimento para Utilização

- Definir os saldos iniciais por conta contábil e terceiro e executar a rotina: Importação Saldo Terceiros LCO;
- Executar a recomposição dos saldos contábeis por terceiro, para o período posterior ao saldo inicial informado por meio da rotina 'Recomposição Saldo Terceiros LCO';
- $\bullet$ Contabilizar os movimentos originados nos módulos Contas a Pagar, Contas a Receber, Caixa e bancos e Contabilidade;
- Executar o relatório de Balanço de Terceiros LCO.

Macro desconhecida: 'rate'

## Financeiro (Internacional) - Legislação - EMS5.506.0032

### Contas a Pagar (Internacional) - Legislação - EMS5.506.0032

## RETENSÃO S.U.S.S. CONSTRUÇÃO

Características do Requisito

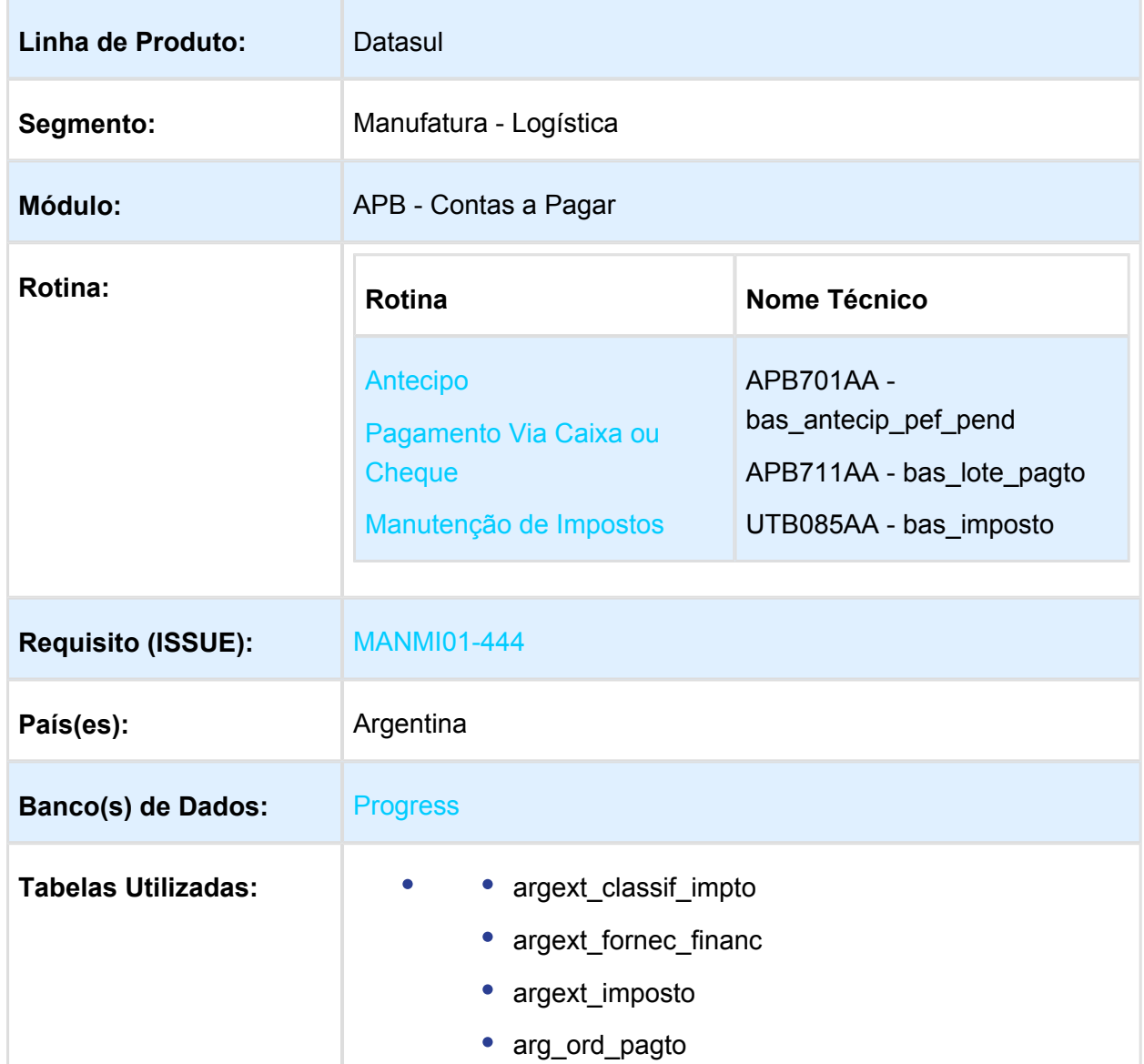

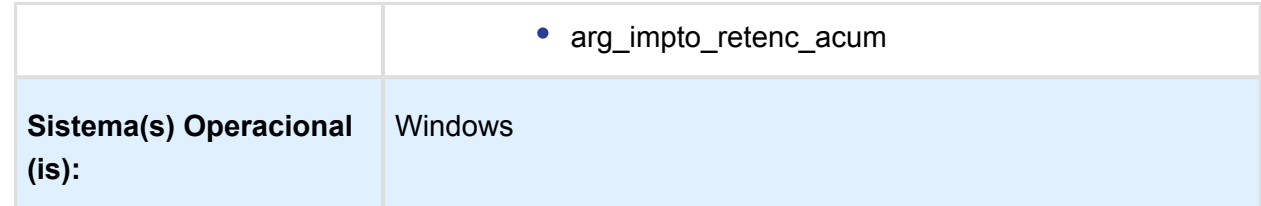

#### Descrição

Foi alterado o procedimento de cálculo das retenções conforme é indicado pela RG AFIP 2682 /09 Regime de Retenção – Sistema Único de Seguridade Social (SUSS) – Contribuições Patronais, Empreiteiros e/ou Sub Empreiteiros da Industria da Construção, nos conceitos compreendidos indicado no artigo 2 da resolução.

Art. 2º- Estão alcançados pelo regime de retenção os pagamentos – totais ou parciais – que realizam, em cada ano calendário, os sujeitos indicados no artigo precedente, com motivo da realização das locações – obras e/ou trabalhos – previstas no artigo 3º ( [Artículo 3º, inciso a\)](http://www.dae.com.ar/leg/leyes/iva/ivaley1.html#Art.%203-a)  [de la Ley de Impuesto al Valor Agregado](http://www.dae.com.ar/leg/leyes/iva/ivaley1.html#Art.%203-a))texto ordenado em 1997 e suas alterações [\(2.1.\)](http://www.dae.com.ar/leg/resol/res26/rg2682.html#(2.1.)). quando cada um deles ou sua somatória seja igual ou superior em QUATROCENTOS MIL PESOS (\$ 400.000,00).

Sendo que quando com um mesmo sujeito foi contratado mais de uma locação – obra e/ou trabalho – alcançada, para a determinação do citado importe deverá ser considerado o montante que resulte da somatória dos pagamentos individuais efetuados com motivo das locações ou, no caso, a totalidade do pagamento realizado, sem desagregar por locação quando corresponda em todas elas.

Resumindo:

#### **Conceitos alcançados:**

- Estão incluídos todos os pagamentos totais ou parciais que receberam os sujeitos mencionados anteriormente, no qual o montante seja igual ou superior a \$ 400.000,00 (no caso de pagamento total), ou trata-se de pagamentos parciais, a sumarização dos mesmos seja igual ou superior a \$ 400.000,00; e que fossem realizados dentro do ano calendário.
- No caso de contrato com o mesmo sujeito em mais de uma locação obra e/ou trabalho – alcançada, para determinação do citado importe (\$ 400.000,00) deve-se considerar o montante que resulte da sumarização dos pagamentos individuais efetuados com motivo das locações, ou no caso, a totalidade do pagamento realizado sem desagregar por locação, quando corresponda todas elas.

#### **Oportunidade de retenção:**

Será praticada a retenção no momento de cada pagamento, total ou parcial.

#### **Determinação do importe retido:**

A base de cálculo para efetuar a retenção estará indicada pelo importe de cada pagamento, sem dedução de suma alguma, exceto, o montante correspondente ao IVA. O importe da retenção a praticar resultará de aplicar a base de cálculo da alíquota do 2,5%.

#### **Resolução:**

[http://biblioteca.afip.gob.ar/dcp/REAG01002682\\_2009\\_09\\_28](http://biblioteca.afip.gob.ar/dcp/REAG01002682_2009_09_28)

Procedimento para Implantação

O sistema é atualizado logo após a aplicação do pacote de atualizações 5.06.F63 deste chamado.

- 1. Aplique o patch do chamado e execute uma vez as rotinas:
	- a. APB/Manutenção/Impostos/Impostos (bas\_imposto)
	- b. APB/Tarefas/Pagar/Pagra Via Caixa ou Cheque (bas\_lote\_pagto) ou APB/Tarefas /Registrar/Antecipo (bas\_antecip\_pef\_pend)
	- c. APB/Tarefas/Pagar/Pagar Via Caixa ou Cheque (bas\_lote\_pagto)
- 2. Verifique:
	- a. parametrização de imposto retenção SUSS para acumular de forma anual
	- b. no processo de cálculo de impostos nas rutinas de Antecipo e Pagamento Via Caixa ou Cheque foram aplicados conforme a parametrização do imposto Retenção SUSS.

#### Procedimento para Utilização

Foi adicionada a nova opção "Aut. Acum Manual" no combo-box "Tipo de cálculo SUSS" no programa de localização argentina LAR050ZA - Manutenção de Impostos (ver imagem abaixo):

- Contas por pagar
	- Manutenção
		- Impostos
			- Impostos-UTB085AA
			- Programa de Localização de Impostos LAR050ZB (Botão Movimentos / Botão Modifica / Botão DPC Localização - LAR050ZA)

Quando selecionada essa opção, o valor calculado no imposto de retenção, será acumulado com os próximos pagamentos correspondentes ao ano calendário atual. Valor que será utilizado para validações de cálculos de retenção S.U.S.S. Construção.

#### **Fornecedor Financeiro - Imposto Vinculado ao Fornecedor**

#### **Condições para cálculo imposto S.U.S.S. Construção**

No processo de cálculo de impostos de retenção (rutinas de Antecipo e Pagamento Via Caixa ou Cheque) serão verificados os seguintes pontos antes de proceder com o cálculo do imposto:

**Ponto 1-** Se o fornecedor financeiro do título (antecipo / pagamento via caixa ou cheque) tem parametrizado o Imposto de Retenção SUSS Vinculados ao Fornecedor, com a opção "**Tipo de Cálculo: Aut. Acum. Anual**"

**Programa** : Contas por pagar / Manutenção / Impostos / Impostos-UTB085AA / Programa de Localização de Impostos - LAR050ZB / (Botão Movimentos / Botão Modifica / Botão DPC Localização - LAR050ZA)

**Ponto 2-** Se existe registro criado no programa LAR107AA - Manutenção de Impostos de Retenção Acumulados.

**Nota**: deverá ser criado um novo registro neste programa indicando o imposto de retenção SUSS Construção onde o campo mês deverá ser igual a zero (00) o que indicará que é um imposto acumulado anual e o Estado estar em branco já que corresponde para um imposto nacional.

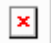

 $\mathbf{x}$ 

Cumprindo essas situações anteriormente indicadas (ponto 1 e ponto 2), será acumulado o valor da retenção SUSS no programa "Manutenção de Impostos de Retenção Acumulados" (LAR107AA). Nos campos acumulativos serão indicados os valores para :

**Vl. Retenção:** Valor acumulado das retenções realizadas ao fornecedor desde o inicio do ano calendário atual.

**Vl. Acumulado:** Valor acumulado dos pagamentos realizados ao fornecedor em conceito de retenções realizadas desde o inicio do ano calendário atual.

Caso um dos pontos anteriores não estiver cumprindo, se procede da seguinte maneira:

**Ponto 1 não cumpre**: Será realizado o procedimento de cálculo normal e os valores acumulados não serão calculados.

**Ponto 2 não cumpre**: Caso não existir o registro no programa de "Manutenção de Impostos de Retenção Acumulados" (LAR107AA) para o imposto de retenção SUSS, ira a executar um procedimento automático onde será criado e calculado de forma interna sem a intervenção do usuário. Isto sempre que o fornecedor financeiro tenha parametrizado o Imposto de Retenção SUSS Vinculados ao Fornecedor, com a opção "**Tipo de Cálculo: Aut. Acum. Anual**"

#### **Antecipo.**

Para cada título "Antecipo" gerado pelo programa APB701AA - Manutenção Antecipo Pendentes (APB/Tarefas/Registrar/Antecipo), se verifica no momento de confirmar o cálculo do valor do título no programa de localização LAR073ZA - Extensão de Antecipo Pendente, se cumpre as seguintes condições dependentes uma da outra na ordem especificadas.

#### **Ver Ponto 4.1. Condições para cálculo imposto S.U.S.S. Construção**

#### **Pagamento Via Caixa ou Cheque.**

No processo de pagamento Via caixa ou Cheque (APB/Tarefas/Pagar/Pagra Via Caixa ou Cheque), programa APB711AA - Manutenção Lote de Pago, no momento que se confirma a inclusão do Item Lote Pagamento para pagamento são calculados os impostos.

Programa: APB711ZD - Inclui Item Lote Pago são calculados os impostos.

#### Ver tópico 4.1 Condições para cálculo imposto S.U.S.S.

#### **Calculo Titulo (Ordem de Pago) Estornado**

No caso de que um titulo seja estornado, será validado e retirado os correspondentes valores dos campos acumulativos no programa "Manutenção de Impostos de Retenção Acumulados" (LAR107AA)

- **Vl. Retenção:** Valor acumulado das retenções realizadas ao fornecedor desde o inicio do ano calendário atual.
- **Vl. Acumulado:** Valor acumulado dos pagamentos realizados ao fornecedor em conceito de retenções realizadas desde o inicio do ano calendário atual.

Sempre validando que o título corresponda ao ano calendário atual.

#### **Exemplos de Funcionamento do cálculo de Imposto de Retenção SUSS Construção:**

#### **EXEMPLO 1:**

Fatura "B" ou Comprovante Equivalente Pagamento……………………\$ 400.000 Data de Pagamento…..15/11/10 Alíquota IVA ……. 21% Alíquota SUSS…. 2,50% Importe neto: \$ 400.000 / 1.21 = \$ 330.578,51 Retenção SUSS : \$ 330.578,51 \* 2,50% = **\$ 8.264,46 EXEMPLO 2:**

Será feita uma obra na Escola XX e o custo será pago mediante 3 etapas durante o ano 2010, cada um dos pagamentos será feito com um importe de \$ 150.000; \$ 220.000 e \$ 90.000, respetivamente.

Faturas "B" o Comprovantes Equivalentes

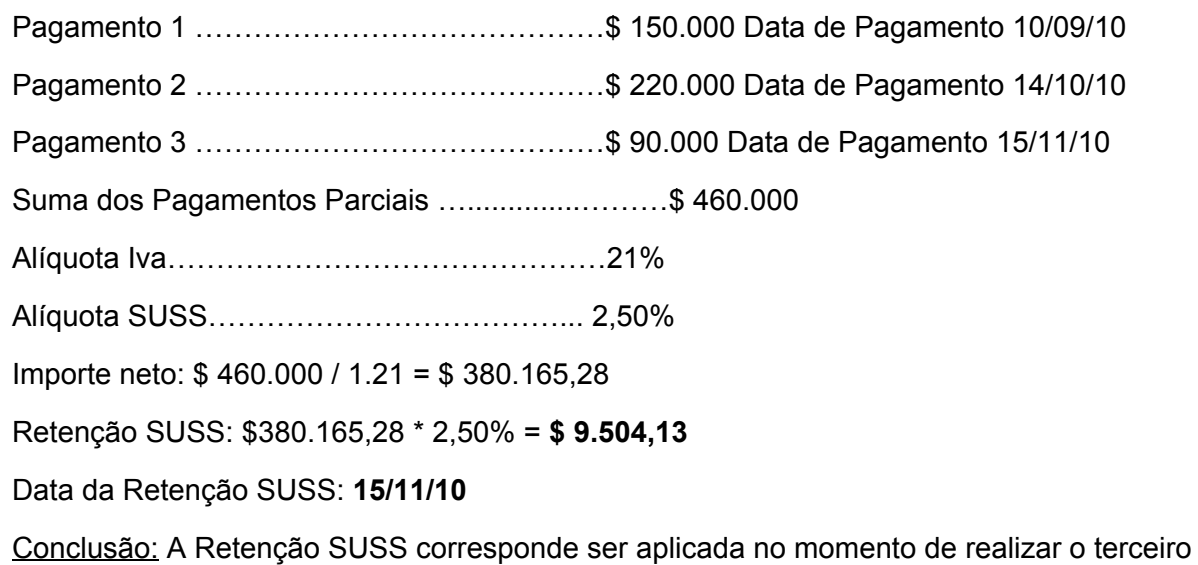

pagamento, por causa de que a suma dos três pagamentos é de \$ 460.000

#### **EXEMPLO 3:**

Será feita uma obra na Escola YY que será finalizada em 3 etapas (a primeira no ano 2009 e as restantes no ano 2010), cada uma das etapas pelo importe de \$ 150.000.

Faturas " B " o Comprovantes Equivalentes

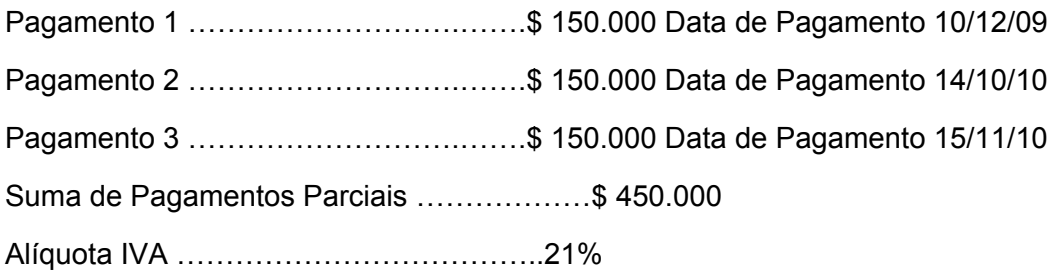

Conclusão: A retenção de SUSS não corresponde seja feita por causa de que no ano calendário 2009 ou 2010 não foi alcançado o montante sujeito a retenção de \$ 400.000.

#### **EXEMPLO 4:**

Será realizada uma obra na Escola ZZ que será feita durante o ano 2010 em 3 etapas de \$ 220.000 cada uma respectivamente.

Faturas "B" o Comprovantes Equivalentes

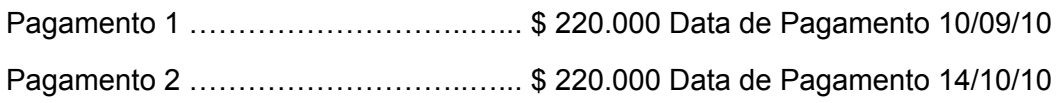

 $\blacksquare$  **16** 

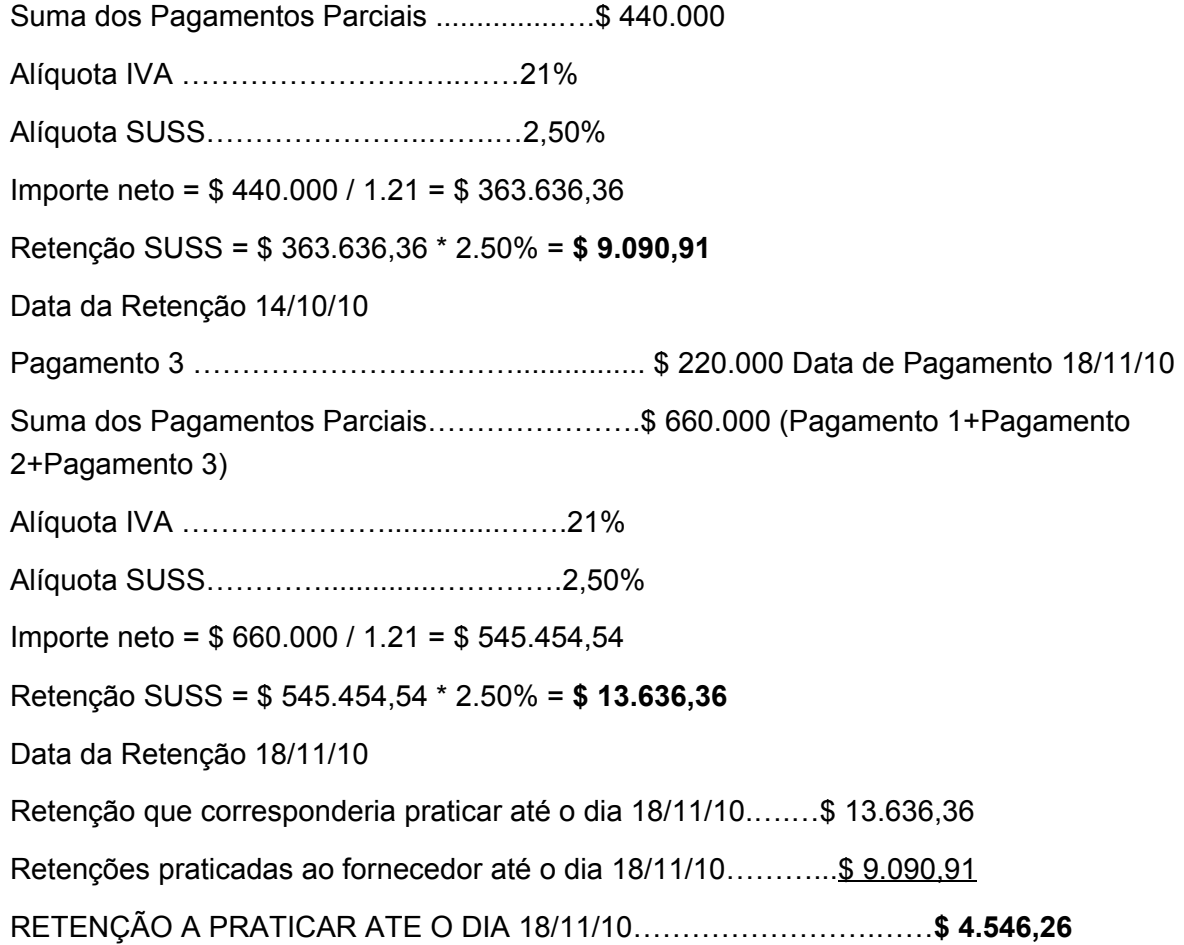

Conclusão: Neste caso o importe de cada pagamento é adicionado aos importes dos pagamentos anteriormente efetuados, mesmo que nos últimos já tinha sido praticada a retenção e ao importe que surge da suma indicada (sempre que seja igual ou superior a \$ 400.000,00) será aplicada a alíquota de retenção de 2,50% e ao importe resultante se eliminará todas as retenções já praticadas ao mesmo fornecedor com anterioridade, para lograr assim determinar o monto que corresponderá reter nesta oportunidade.

**且** Macro desconhecida:'rate'

## Contas a Receber (Internacional) - Legislação - EMS5.506.0032

## Faturamento de Amostras com Valor Zero

Características do Requisito

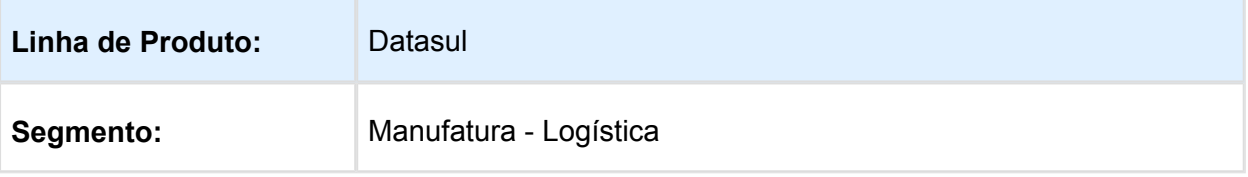

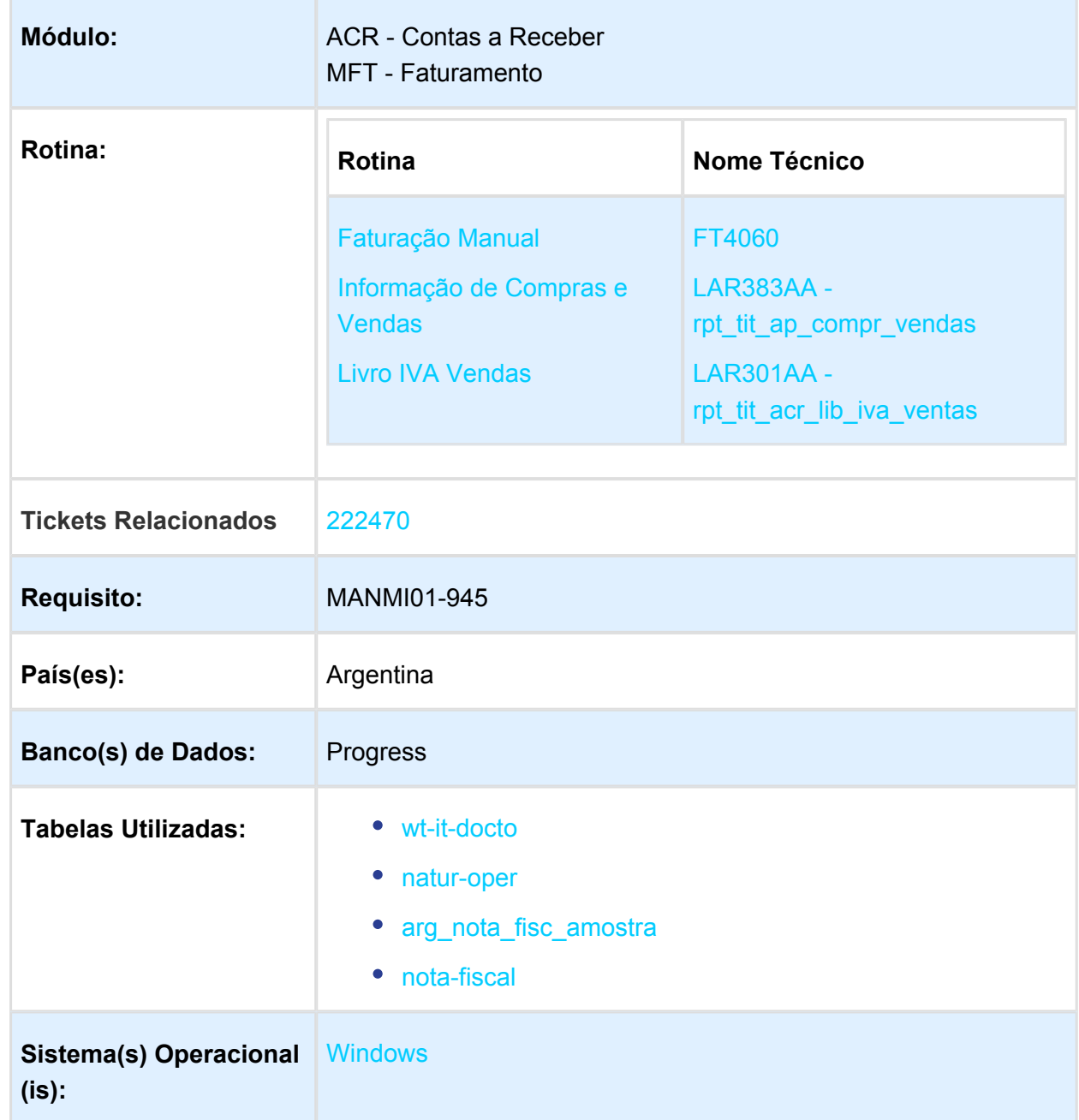

#### Descrição

Foi alterada a rotina de integração de documentos, faturas geradas com valor zero no importe total, desde o módulo Faturamento no EMS206b, permitindo que o Talonário Fiscal do Financeiro no EMS506 seja atualizado conforme é atualizada a numeração de faturas no EMS206b, impedindo assim a inconsistência de numeração de documentos entre os produtos.

Foi alterada a funcionalidade dos livros fiscais "Livro IVA Vendas" e "Informativo Compra e Venda" para que esses documentos com valor zero sejam apresentados correspondentemente nestes relatórios.

Tratando-se do envio de mercadorias para o exterior, no regime de amostras definido nos artigos 560 até 565 do Código Aduaneiro – código de vantagem MUESTRAEXPO – poderá ser consignado o valor ZERO (00,00) como importe da operação. Em tais casos, o valor FOB unitário da mercadoria, declarado na permissão do embarque, deverá estar indicado no campo "Detalhe do Item" do respetivo comprovante de exportação.

Link da legislação AFIP: [https://www.afip.gob.ar/genericos/guiavirtual/consultas\\_detalle.aspx?](https://www.afip.gob.ar/genericos/guiavirtual/consultas_detalle.aspx?id=12022131) [id=12022131](https://www.afip.gob.ar/genericos/guiavirtual/consultas_detalle.aspx?id=12022131)

#### Procedimento para Implantação

O sistema é atualizado logo após a aplicação do pacote de atualizações 2.06.C.25 - 5.06.F64 do chamado.

- 1. Aplique o patch do chamado e execute uma vez a rotina no EMS206b: Distribuição / Expedição / Faturamento / Tarefas / Faturação / Notas Manuais.
- 2. Verifique o procedimento de geração de faturas com valor zero (0,00).

Procedimento para Utilização

#### **Controle de Talonário Fiscal no Financeiro – EMS506 – LAR006AA**

Por regra de negócio no Financeiro, produto EMS506, não é permitido gerar notas fiscais com valor de importe zero (0,00), pois documentos de faturas geradas no Faturamento do EMS206b com valor 0,00 não integram, não são geradas no Financeiro Contas a Receber do produto EMS506. Foi alterada a funcionalidade para controlar a numeração da nota fiscal gerada para que não fiquem dados inconsistentes entre o Talonário Fiscal (EMS506) e o controle de último número de fatura na Serie x Estabelecimento (EMS206b).

#### **Geração de Notas Fiscais (Fatura) com valor zero (0,00)**

Para o produto Internacional país Argentina, a única forma de gerar um documento de fatura com valor zero é utilizando uma natureza de operação parametrizada para:

- não baixar estoque;
- não integrar com o financeiro EMS506.

Este controle foi alterado para que o usuário do país Argentina tenha a possibilidade de gerar faturas com valor zero, aplicando a baixa de estoque.

Caso o usuário seja do país Argentina e não estiver marcada a opção de baixar estoque, será apresentado o erro "7021".

#### **Integração - Tabela para notas fiscais de amostras:**

Para todos os títulos (fatura) de amostras, no momento da confirmação do título será realizada a integração para atualização do Talonário Fiscal, onde será criada a nova tabela "arg\_nota\_fisc\_amostra" no produto EMS506 que irá conter todos os registros com os dados necessários relacionados ao documento de amostra, que logo serão utilizados pelos programas de livros fiscais "Livro IVA Ventas (LAR301AA) e "Informação de Compra e Venda (LAR383AA)" para impressão de relatórios e arquivos planos.

Este procedimento será executado a partir do produto EMS206b para o EMS506, quando forem confirmadas as faturas de amostras que cumpram com as seguintes condições:

- que o documento não integre com o Financeiro Contas a Receber do EMS506;
- $\bullet$  o documento fatura no Faturamento EMS206b, tem valor total zerado (0,00).

#### **Impressão de Livros Fiscais:**

A nova tabela "arg\_nota\_fisc\_amostra" será utilizada para obter os dados dos registros dos documentos de amostras.

Serão impressos os seguintes livros fiscais:

- Programa "Informação de Compra e Venda (LAR383AA)" Para o informativo de Compra e Venda, os documentos aqui tratados (faturas com valor zero) serão indicados nos arquivos correspondentes a Vendas:
	- Vendas Comprovante à REGINFO\_CV\_VENTAS\_CBTE;
		- Vendas Alíquotas à REGINFO\_CV\_VENTAS\_ALICUOTAS.

Estes registros terão campos fixos (Valor Fixo: 000000000000000), todos aqueles relacionados com valores de importes e para os demais campos. Exemplo: [exemplo\\_REGINFO\\_CV\\_VENTAS\\_CBTE.txt](http://tdn-homolog.totvs.com/download/attachments/271653370/exemplo_REGINFO_CV_VENTAS_CBTE.txt?version=1&modificationDate=1486994434000&api=v2) / [exemplo\\_REGINFO\\_CV\\_VENTAS\\_ALICUOTAS.txt](http://tdn-homolog.totvs.com/download/attachments/271653370/exemplo_REGINFO_CV_VENTAS_ALICUOTAS.txt?version=1&modificationDate=1486994456000&api=v2)

• Programa "Livro IVA Vendas (LAR301AA)" Será apresentado no relatório emitido em tela, indicando os dados próprios do documento e todos os campos relacionados a valores de forma zerada (Valor Fixo: 0,00).

Exemplo: [exemplo-iva\\_ventas.txt](http://tdn-homolog.totvs.com/download/attachments/271653370/exemplo-iva_ventas.txt?version=1&modificationDate=1486994489000&api=v2)

**且** Macro desconhecida:'rate'

#### Novo Esquema de Risco Fiscal - Resolução SIP No. 1/17

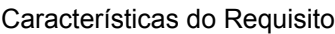

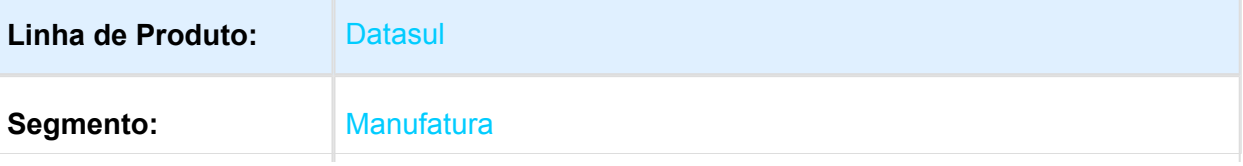

**Version 1 20** 

#### EMS5.506.0032

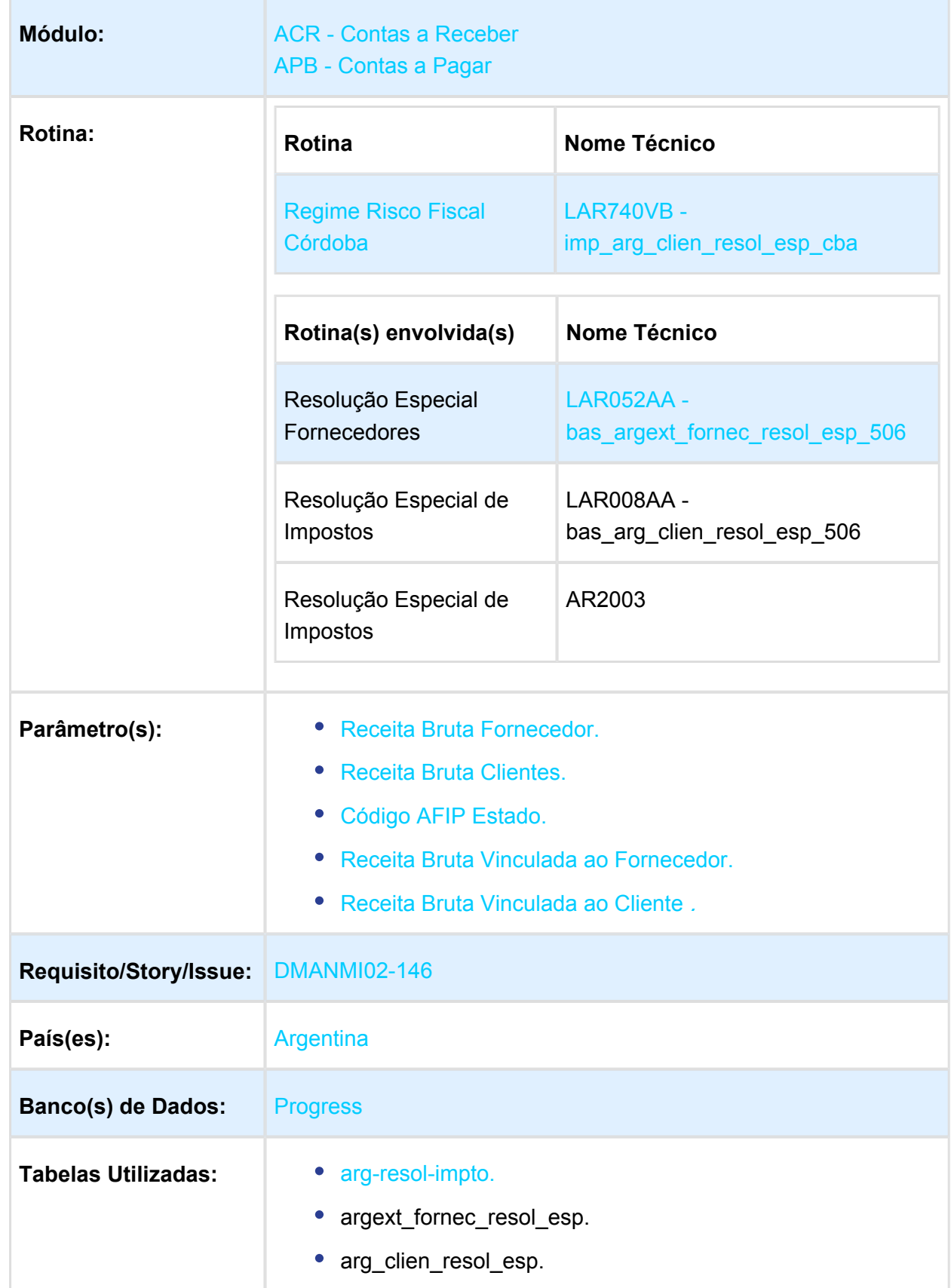

EVALUATION LICENSE - Created by the Scroll PDF Exporter. Do you find Scroll PDF Exporter useful? Consider purchasing it today:http://tdn-homolog.totvs.com/plugins/servlet/upm?fragment=manage/com.k15t.scroll.scroll-pdf EVALUATION LICENSE - Created by the Scroll PDF Exporter. Do you find Scroll PDF Exporter useful? Consider purchasing it today:<http://tdn-homolog.totvs.com/plugins/servlet/upm?fragment=manage/com.k15t.scroll.scroll-pdf>

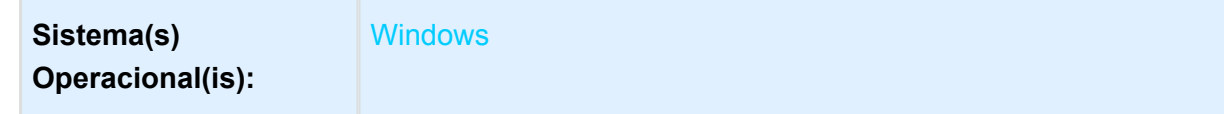

#### Descrição

Há um novo sistema de avaliação contínua para os contribuintes e/ou responsáveis pelo imposto sobre o rendimento bruto, com base no interesse atual e cumprimento dos deveres formais e materiais (Novo Esquema de Risco Fiscal - Resolução SIP No. 1/17).

#### **O que é?**

Este é um novo sistema de avaliação contínua para os contribuintes e/ou responsáveis pelo imposto sobre o rendimento bruto com base no interesse atual e cumprimento dos deveres formais e materiais.

#### **Quem é alcançado?**

Contribuintes, agentes e/ou responsáveis do imposto sobre a renda bruta que estejam de alguma forma com irregularidades contra a Fazenda Provincial.

#### **Onde é consultado a lista dos denominados de Risco Fiscal?**

No dia 22 de cada mês em nossa lista do website estará disponível em:

Outras Gestões / Informação Fiscal / Listados "Lista de agentes de retenção / Percepção – Novo Regime de Risco Fiscal ". A lista está no formato Excel, e lá é possível encontrar: CUIT, Nome Legal e Número de Registro de indivíduos incluídos no novo regime.

#### **Quais situações de irregularidade marcam um contribuinte ou agente como sujeito de Risco Fiscal?**

- **Contribuintes:**
	- Que nos últimos 36 meses não tenha apresentado ou pago 6 (seis) ou mais declarações juradas/antecipações;
	- Ter determinado oficialmente a obrigação tributária e não ter pago ou regularizado no prazo estabelecido;
	- Que prestaram conformidade numa fiscalização e não foi paga ou regularizada a dívida dentro do prazo estabelecido;
	- Com dívida que foi iniciada Execução Fiscal ou Procedimento de Execução Fiscal Administrativa com Controle Judicial;
	- Que não estão em conformidade com um controle eletrônico ou exigência.
- **Agentes de retenção, percepção e/ou Arrecadação ISIB:**
- Que não apresentaram 3 (três) ou mais Declarações Juradas;
- Mantém dívida de 1 (uma) Declaração Jurada com o prazo de declaração vencido;
- Quando 2 (duas) ou mais notificações, intimações ou requerimentos de Endereço Fiscal constituído foram devolvidos para as indicações mencionadas na Resolução 1/2017 SIP.

#### **Qual o tratamento que será aplicada a estes contribuintes?**

Os agentes de retenção, percepção e arrecadação aplicaram diferentes alíquotas do imposto, dependendo do caso:

- **Agentes de retenção:**
	- **Alíquota de 5%:** para os casos do primeiro parágrafo e inc. B) art. 180 do [Decreto nº 1205/15](http://web2.cba.gov.ar/web/leyes.nsf/36704c1158c32011032572340058a002/e1de292d95be0a6f032580e600637863/$FILE/6006%201205-15.pdf) e para os casos do inc. B) os artigos 6 e 9 da [Resolução SIP](http://www.triviasp.com.ar/files/rsipcba2915.html)  [Nº 29/15](http://www.triviasp.com.ar/files/rsipcba2915.html) e suas alterações;
	- **Alíquota aumentou em 50%**: para os demais casos do art. 180 Decreto No. 1205 /15 e os mencionados no art. 182 °;
	- **Alíquota 20%**: para as operações incluídas no art. 2 da [Resolução SIP N° 25/16](http://triviasp.com.ar/files/rsipcba2516.html) (compra de carros novos (0 km) e sujeitos que desenvolvem atividade nos códigos 61801 e/ou 62701).

#### **Agentes de percepção:**

Para os contribuintes que estão incluídos apenas no padrão de Risco Fiscal:

- **Alíquota de 16%:** para agentes nomeados no Setor P): "Setor Prestativo de Serviços Públicos", anexo II da [Resolução nº 29/15;](http://farn.org.ar/wp-content/uploads/2015/03/ACUMAR-RESOLUCI%C3%93N-N%C2%BA-29-25-02-2015.pdf)
	- **Alíquota de 6%:** para os demais setores da percepção, anexo II da [Resolução nº](http://farn.org.ar/wp-content/uploads/2015/03/ACUMAR-RESOLUCI%C3%93N-N%C2%BA-29-25-02-2015.pdf)  [29/15](http://farn.org.ar/wp-content/uploads/2015/03/ACUMAR-RESOLUCI%C3%93N-N%C2%BA-29-25-02-2015.pdf);

Para os contribuintes que estão incluídos no registro do segundo parágrafo do artigo 18 da [Resolução SIP nº 29/15,](http://www.triviasp.com.ar/files/rsipcba2915.html) e também no padrão do registro de Risco Fiscal:

- **Incremento alíquota de 100%:** para agentes indicados no anexo II Setor B) setor bebidas, refrigerantes e engarrafadores de cerveja, e anexo II - P) prestadores de serviços do setor público, ambos da [Resolução nº 29/15](http://www.triviasp.com.ar/files/rsipcba2915.html) e alterações desta Secretaria;
- **Alíquota de 20%:** pelas operações incluídas na Seção 1 da [Resolução SIP No.](http://triviasp.com.ar/files/rsipcba2516.html)  [25/16](http://triviasp.com.ar/files/rsipcba2516.html) (compra de carro novo (0 km) e sujeitos que desenvolvem atividade nos códigos 61801 e/ou 62701).

**SIRCREB:** conforme a [Resolução Ministério nº 37/17](http://www.contagro.com/informacion-de-resolucion-normativa-dgr-cba-37-2017-24365) da Direção Geral de Renda pode estabelecer alíquotas diferenciadas no regime de arrecadação SIRCREB, para os contribuintes, agentes e/ou responsáveis de renda bruta que estão incluídos na lista de Risco Fiscal.

#### Procedimento para Implantação

O sistema é atualizado logo após a aplicação do pacote de atualizações 5.06.F.65 deste chamado.

- 1. Aplique o patch do chamado e execute uma vez a rotina 'Importação' do menu para criar a chamada do novo programa de 'Importação Regime Risco Fiscal Córdoba'. Para isto é necessário:
	- a. Executar o arquivo de importação do menu localizado para EMS506, LAR5SETUP. XML pelo programa PRGTEC/BTB/BTB705ZA.R;
	- b. Confirmar o procedimento de importação do menu.
- 2. No módulo 'Contas a Pagar' (APB), acesse 'Tarefas / Localização / Importação Risco Fiscal Córdoba' e verifique se foi criada a chamada do programa 'Regime Risco Fiscal Córdoba (LAR740VB)'.

#### Procedimento para Utilização

Realizar o processo de importação do arquivo 'Listado para Agentes de Retenção/Percepção - Novo Regime Risco Fiscal' liberado mensalmente com os 'agentes irregulares'. Para isto deve ser acessado o novo programa criado para esta funcionalidade, que será executado a partir do módulo 'Financeiro': Contas a Pagar / Tarefas / Localização / Importação Risco Fiscal Córdoba.

Neste novo programa deverá ser indicado:

Na aba 'Parâmetros':

- O arquivo Excel a ser importado;
- Mês/Ano correspondente ao arquivo de importação.

Na aba 'Log':

Pode indicar os dados que serão mostrados no arquivo 'log' emitido após a importação.

#### EMS5.506.0032

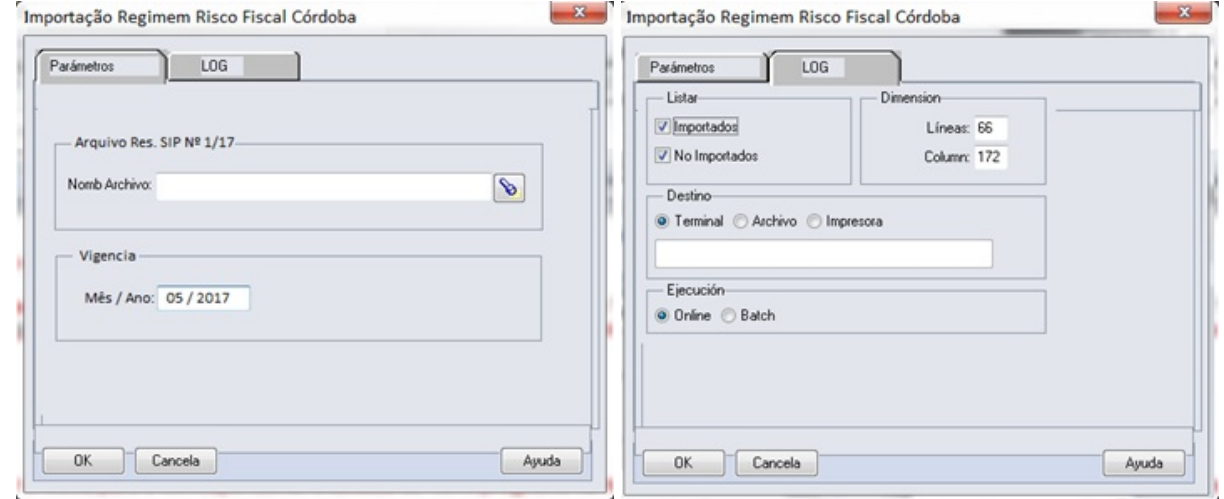

#### **Nota:**

Para o correto funcionamento da importação, deverão ser eliminadas as primeiras linhas do arquivo a importar ficando apenas a linha dos títulos da informação, conforme a imagem abaixo.

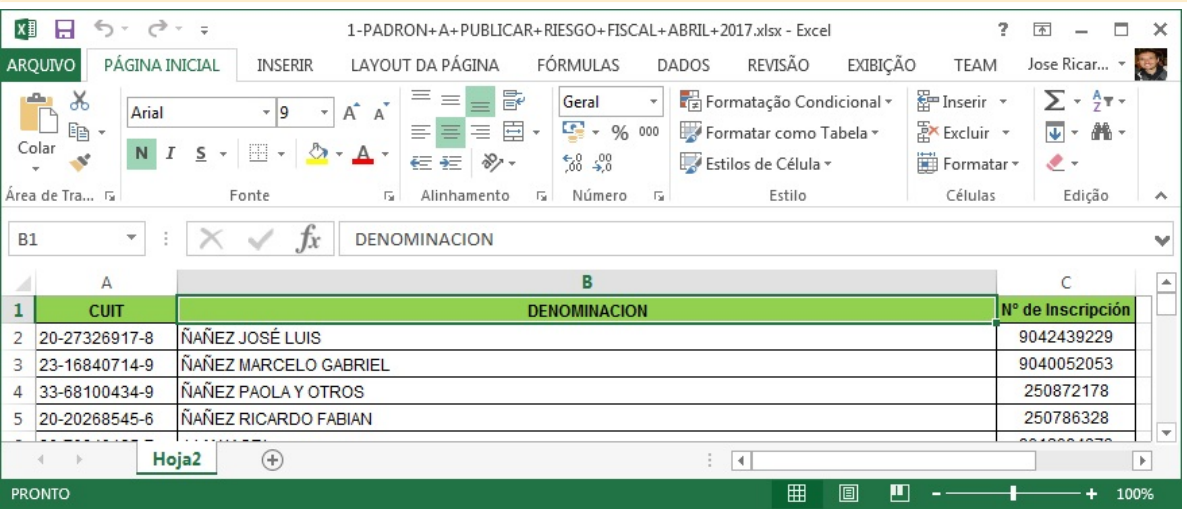

Com o processo de importação finalizado, serão criadas as correspondentes Resoluções Especiais no módulo 'Contas a Pagar', 'Contas a Cobrar' para o cliente financeiro / fornecedor financeiro e no módulo 'Faturamento' para a manutenção de clientes (EMS206).

As Resoluções serão criadas com a descrição 'Régimen de Riesgo Fiscal - Córdoba'.

- Resolução Especial Cliente Financeiro Programa LAR008AA Tabela: **arg\_clien\_resol\_esp**
- Resolução Especial Fornecedor Financeiro Programa LAR052AA Tabela: **argext\_fornec\_resol\_esp**

Resolução Especial Clientes (EMS206b) – Programa AR2003 - Tabela: **arg-resol-impto**

Onde:

- País: País do imposto do tipo 'Percepção IIBB' ou 'Retenção IIBB' para o estado Córdoba;
- Estado: Córdoba (Código AFIP igual a 03 parametrizado em UTB059AA / CD0904);
- Imp: Imposto do tipo 'Percepção IIBB' ou 'Retenção IIBB' para o estado Córdoba;  $\bullet$
- Clas Impto: Classe do imposto do tipo 'Percepção IIBB' ou 'Retenção IIBB' para o estado Córdoba;
- Início Validez: Primeiro dia do mês indicado no campo 'mês/ano' na tela do programa formato dd/mm/aaaa;
- Fim Validez: Último dia do mês indicado no campo 'mês/ano' na tela do programa formato dd/mm/aaaa;
- Descrição: Novo Regime de Risco Fiscal Córdoba;
- Data Boletim: Dia 22 do mês anterior ao indicado no campo 'mês/ano' na tela do programa – formato dd/mm/aaaa;
- Porcentagem: Alíquota padrão indicada no cadastro do imposto;
- Alíquota CM: Sempre será 0,00 fixo;
- Base Cálculo: Redefine alíquota efetiva (primeira opção do combo).

O seguinte relatório será apresentado ao final da importação com os dados do processo indicando as correspondentes resoluções especiais criadas.

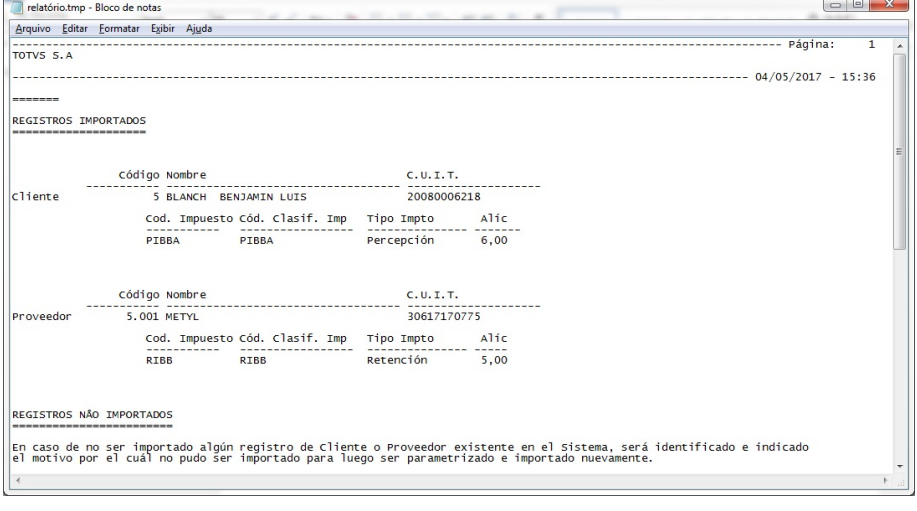

<sup>1</sup> Macro desconhecida: 'rate'

## <span id="page-26-0"></span>2 Manutenção - EMS5.506.0032

## <span id="page-26-1"></span>2.1 Controladoria e Finanças Manutenção 506.0032

<span id="page-26-2"></span>2.1.1 Aplicações e Empréstimos - Manutenção 506.0032

APL707 - Movimentação Diária de Aplicação

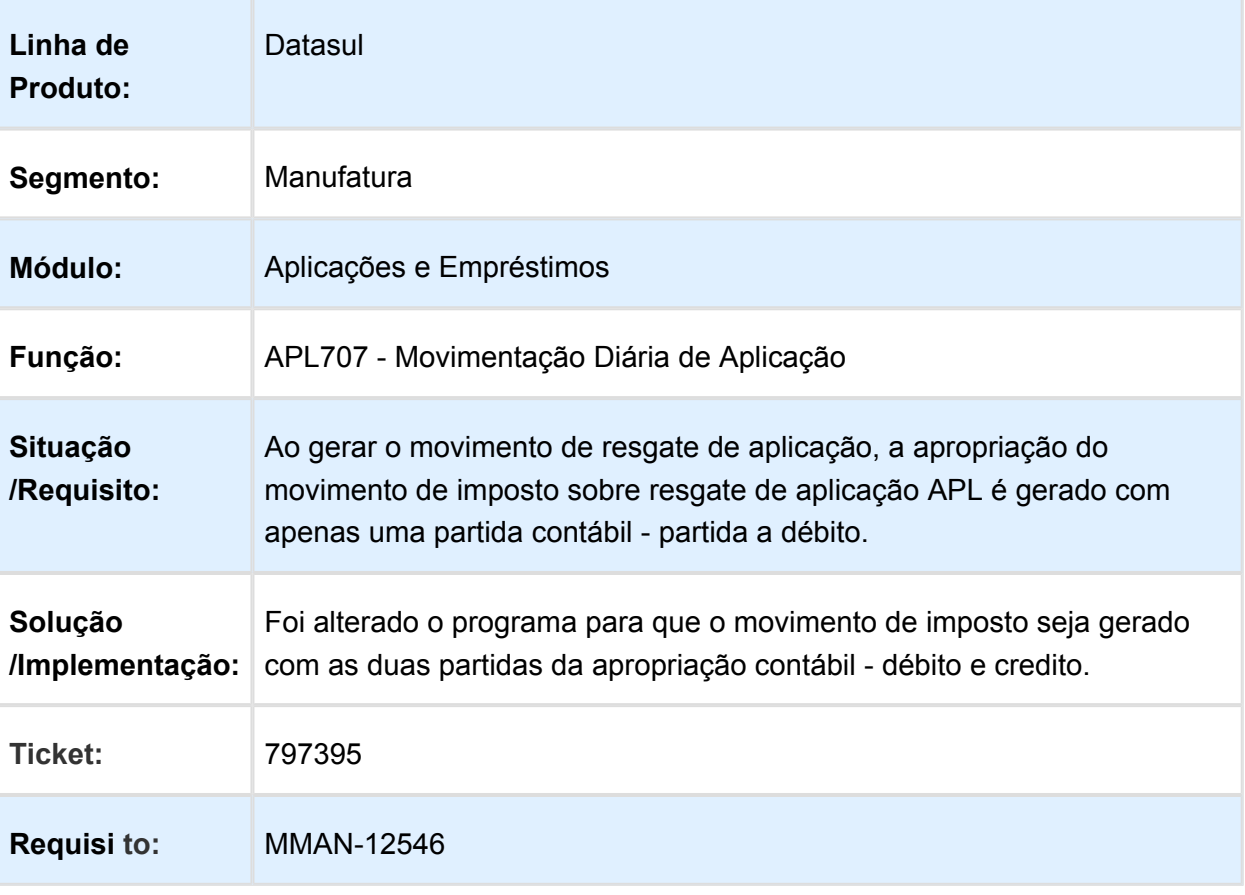

## <span id="page-27-0"></span>2.1.2 Ativo Fixo - Manutenção 5.06.0032

## FAS717AA -Transferência Interna

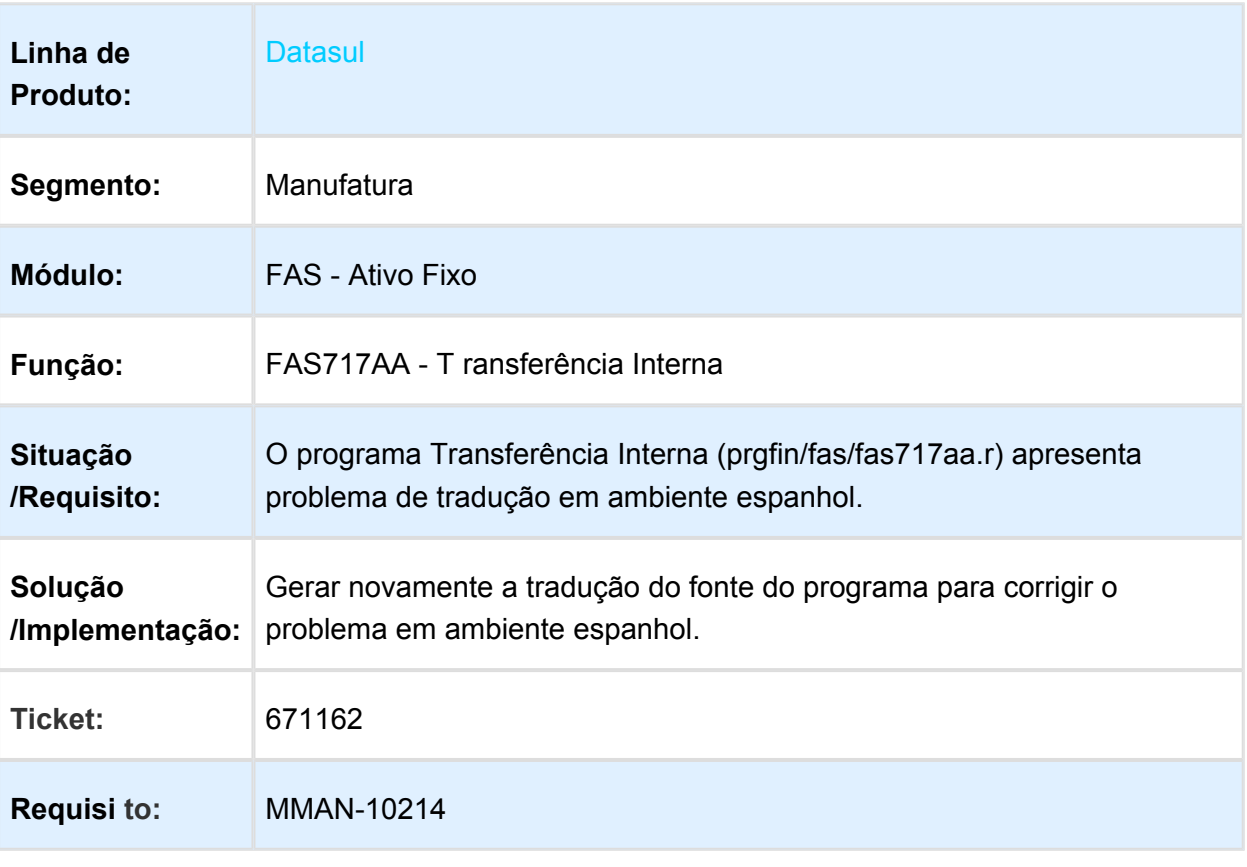

## <span id="page-28-0"></span>2.1.3 Contas A Pagar - Manutenção - 506.0032

## Confirmação de pagamento via Borderô

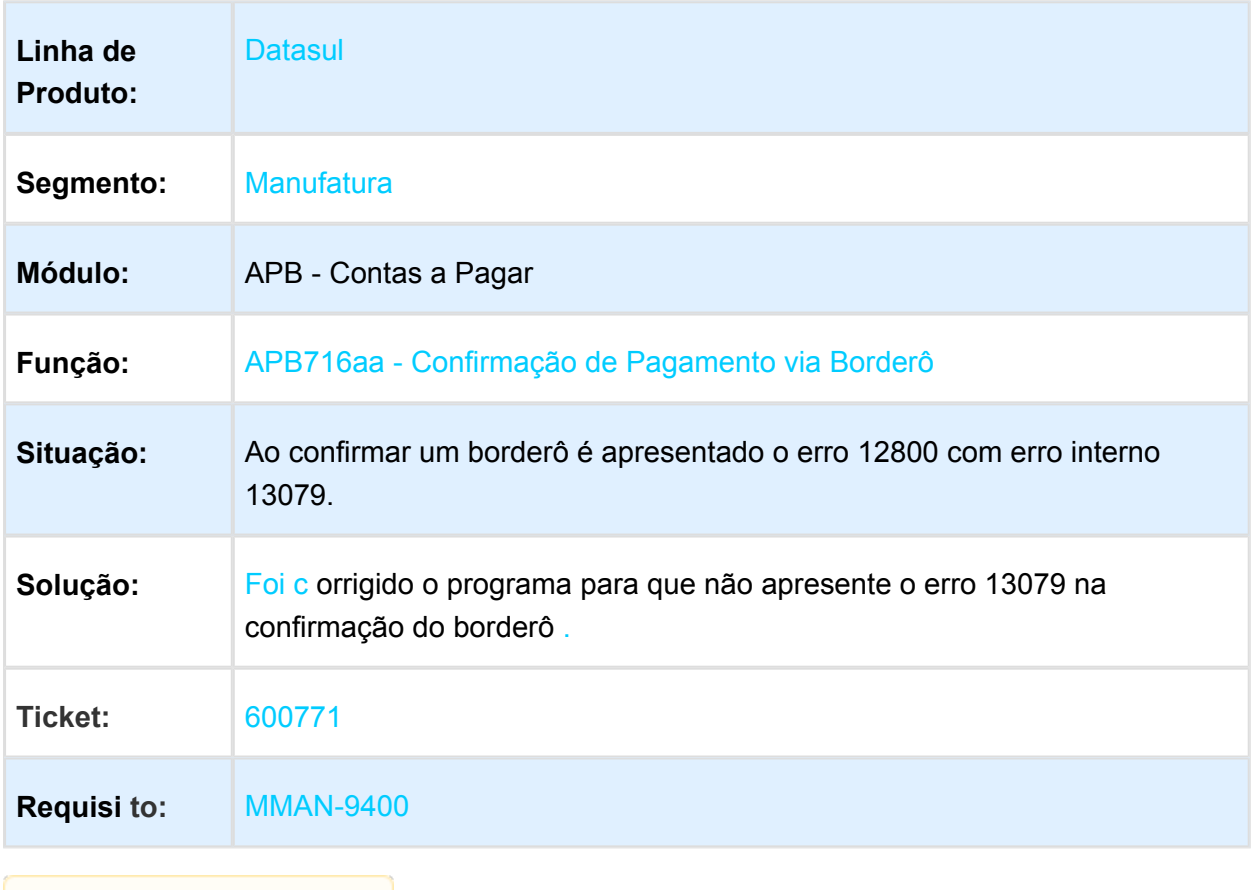

## <span id="page-29-0"></span>2.1.4 Contas A Receber - Manutenção - 506.0032

## ACR715AA - Estorno de Título

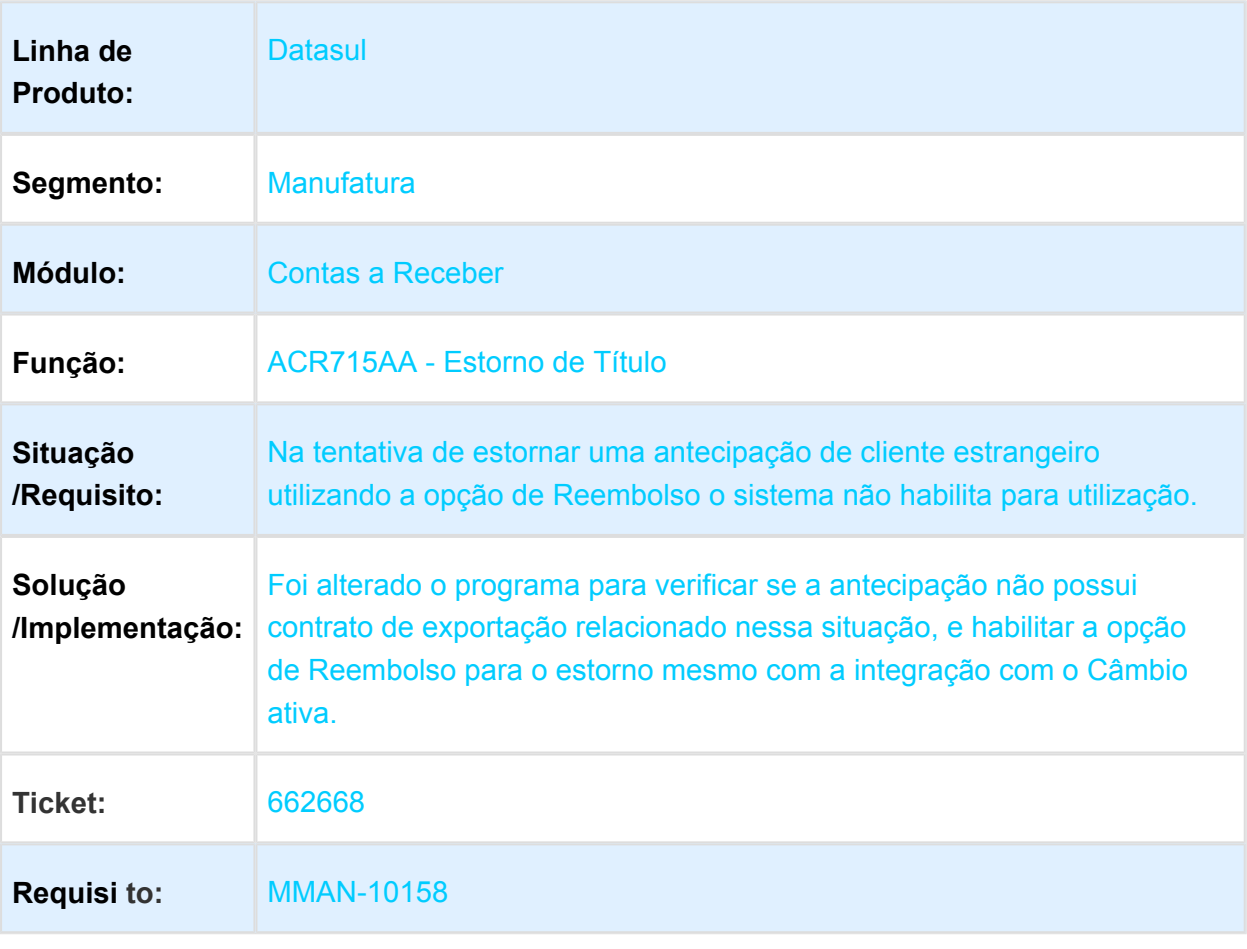

## ACR702aa - Salto na Numeração de Notas de Débito/Crédito

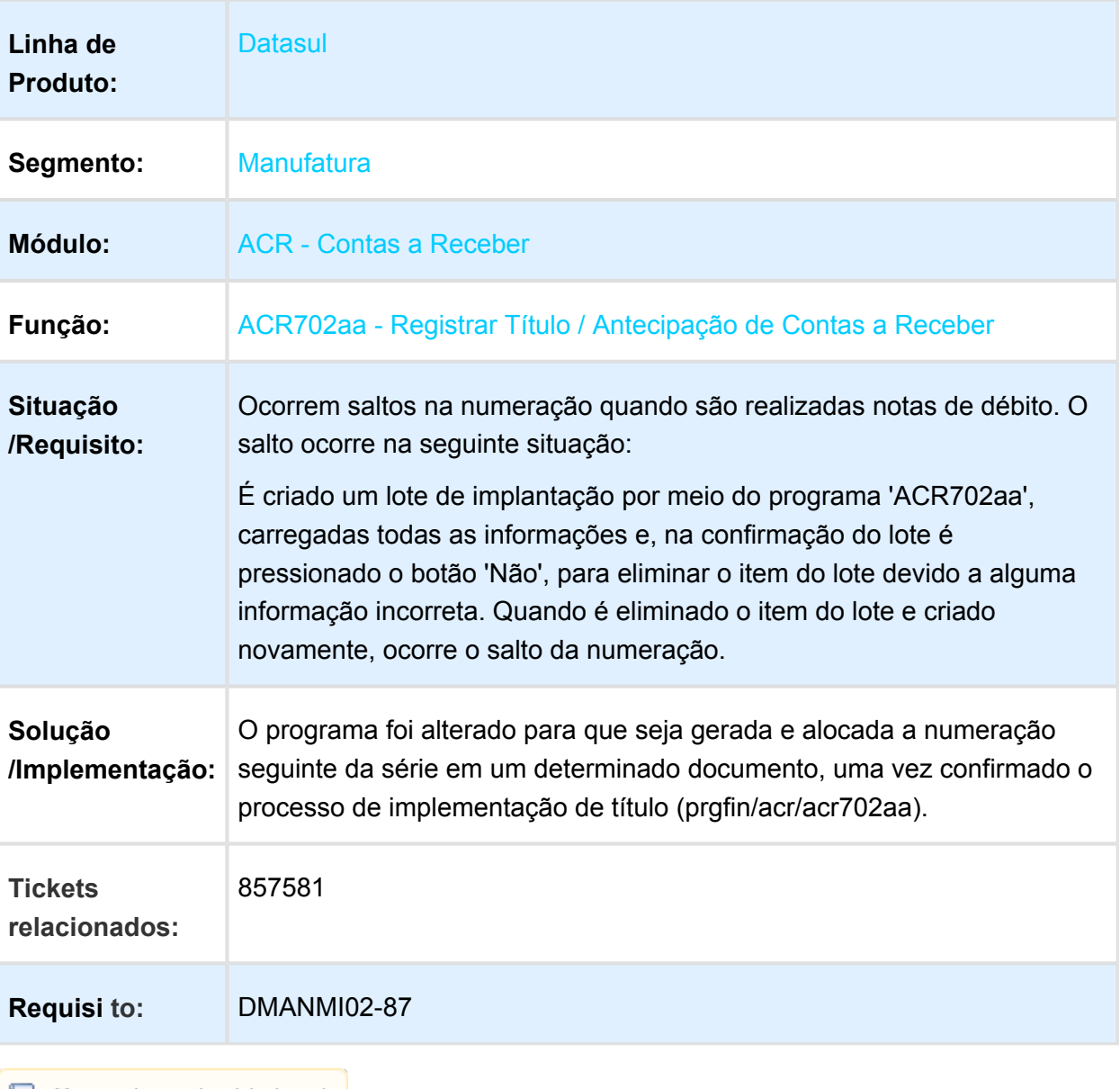

## <span id="page-31-0"></span>2.2 Fiscal - Manutenção - EMS5. 506.0032

## <span id="page-31-1"></span>2.2.1 Configurador Layout Fiscal - Manutenção - EMS5.506.0032

### UTB733ZA - Extração ECD

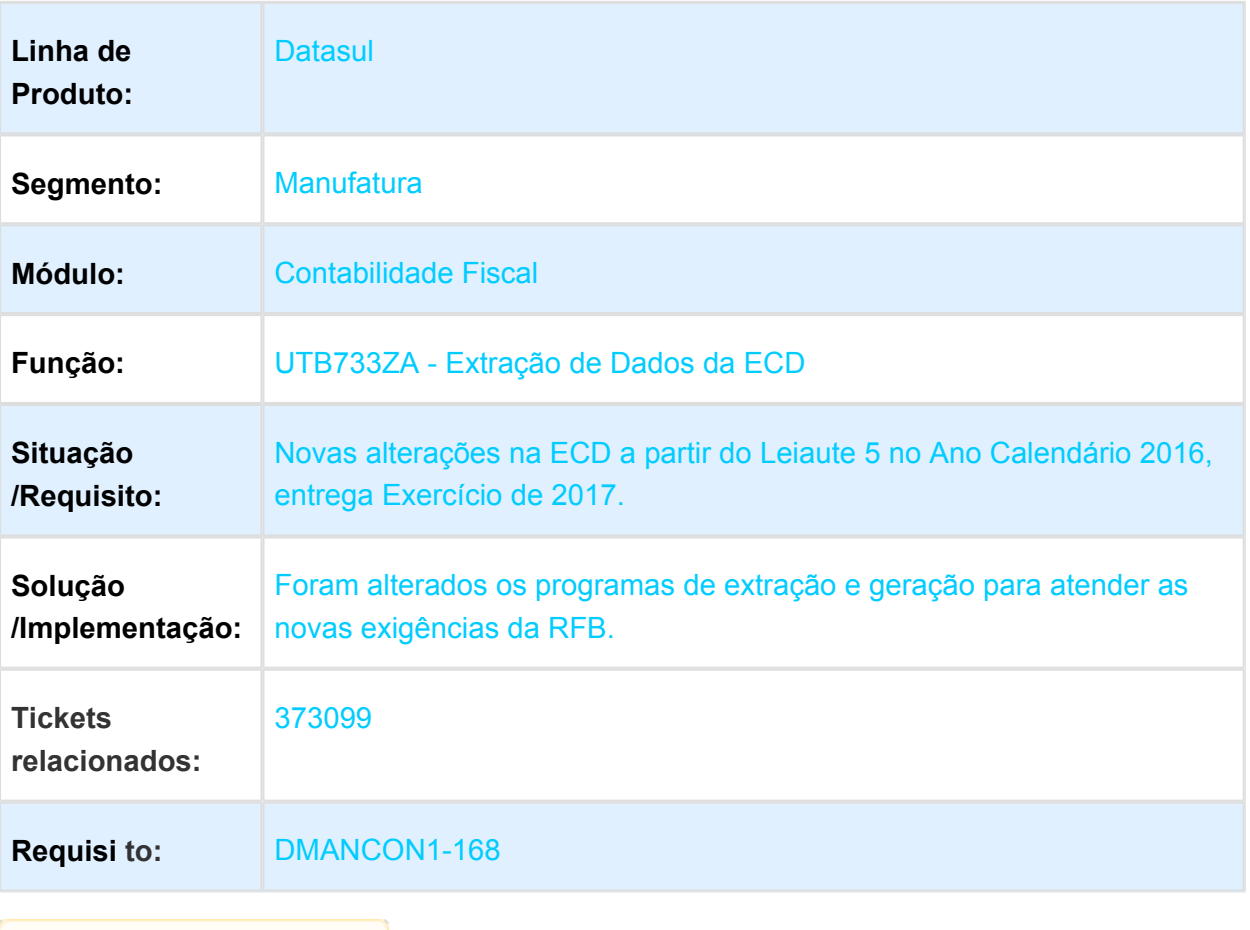

## <span id="page-32-0"></span>2.3 Mercado Internacional Manutenção - EMS5.506.0032

<span id="page-32-1"></span>2.3.1 Controladoria e Finanças (Internacional) - Manutenção EMS5. 506.0032

Contabilidade Fiscal (Internacional) - Manutenção - EMS5.506.0032

LAR344aa - Tempo de Abertura do Subsidiário Fiscal

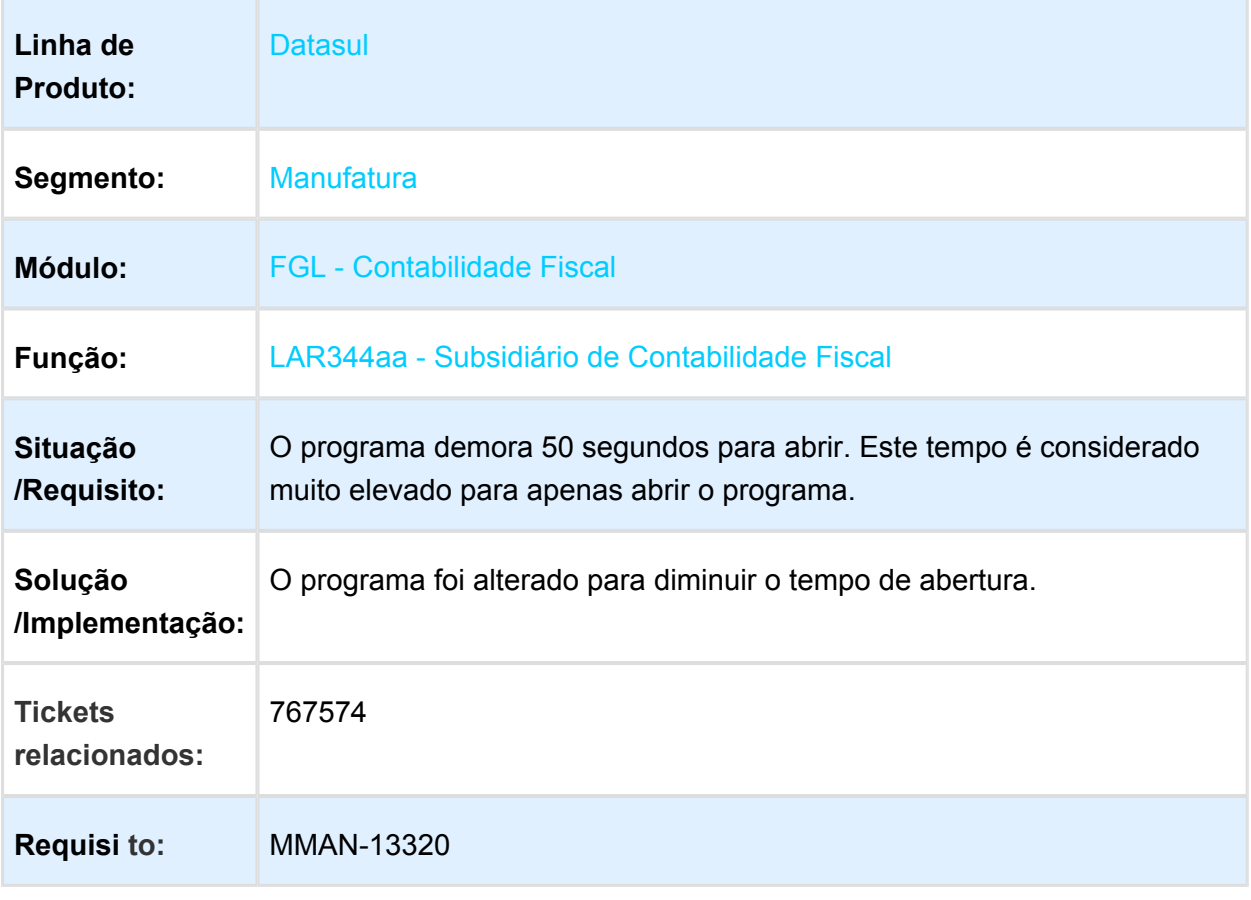

## Contas a Pagar (Internacional) - Manutenção - EMS5.506.0032

## Formas de Pago ATS

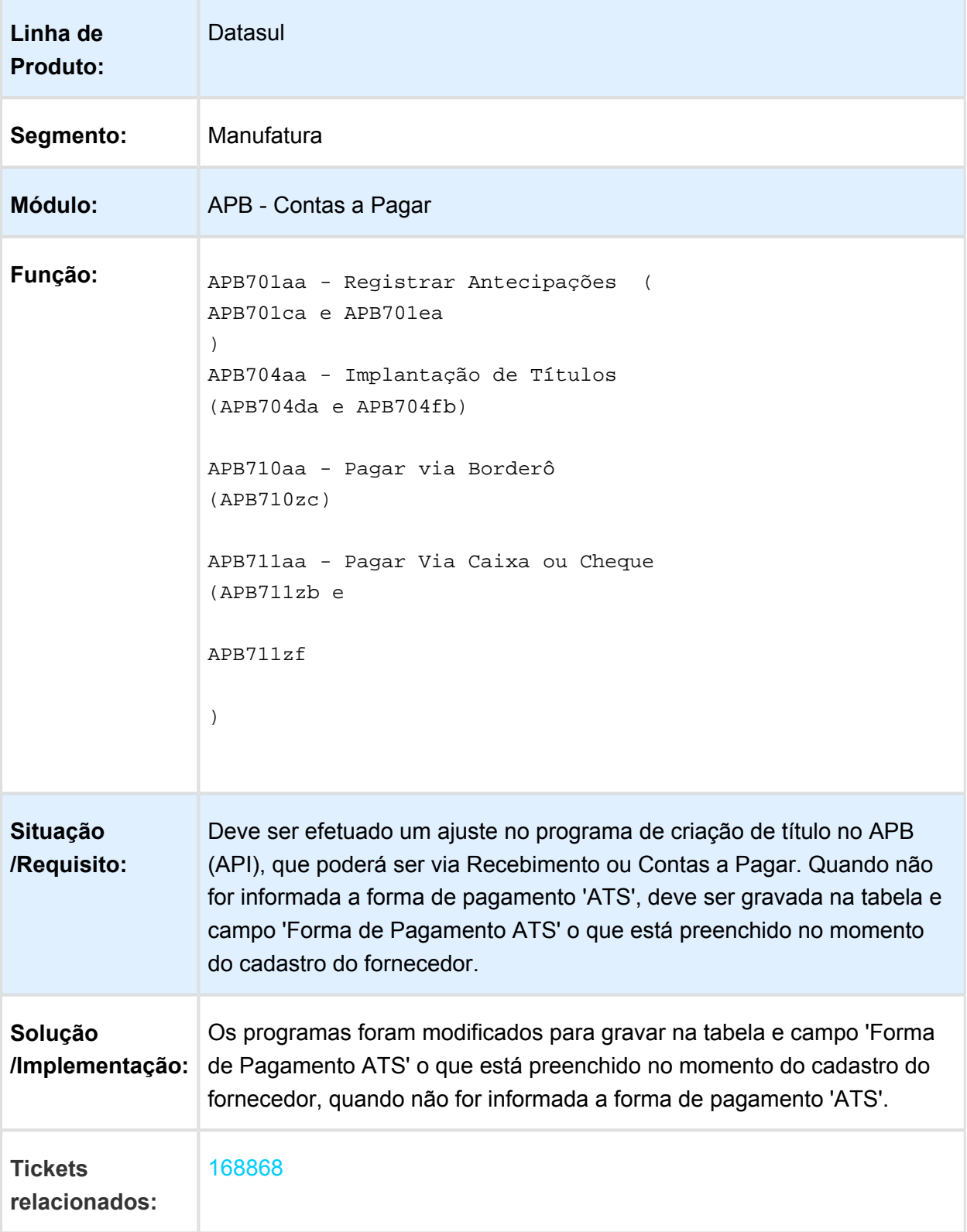

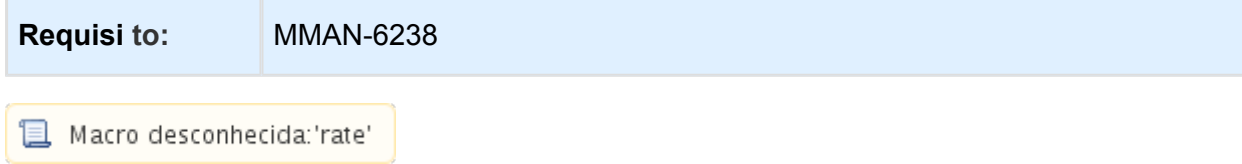

## APB711aa - Validação do Módulo CMG

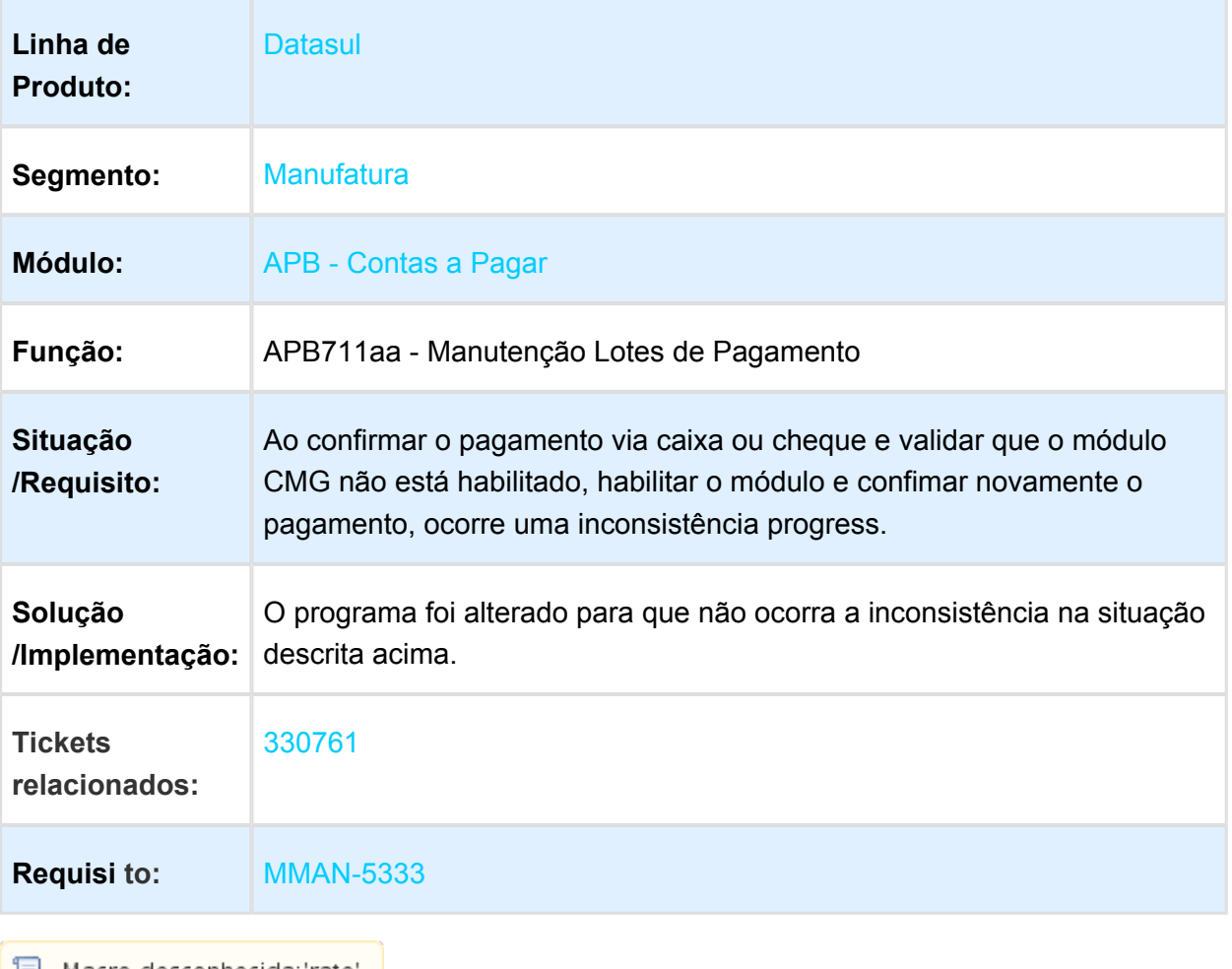

Macro desconhecida: 'rate'

F

## LAR313aa - Inconsistência no Formato da Declaração Juramentada **SICORE**

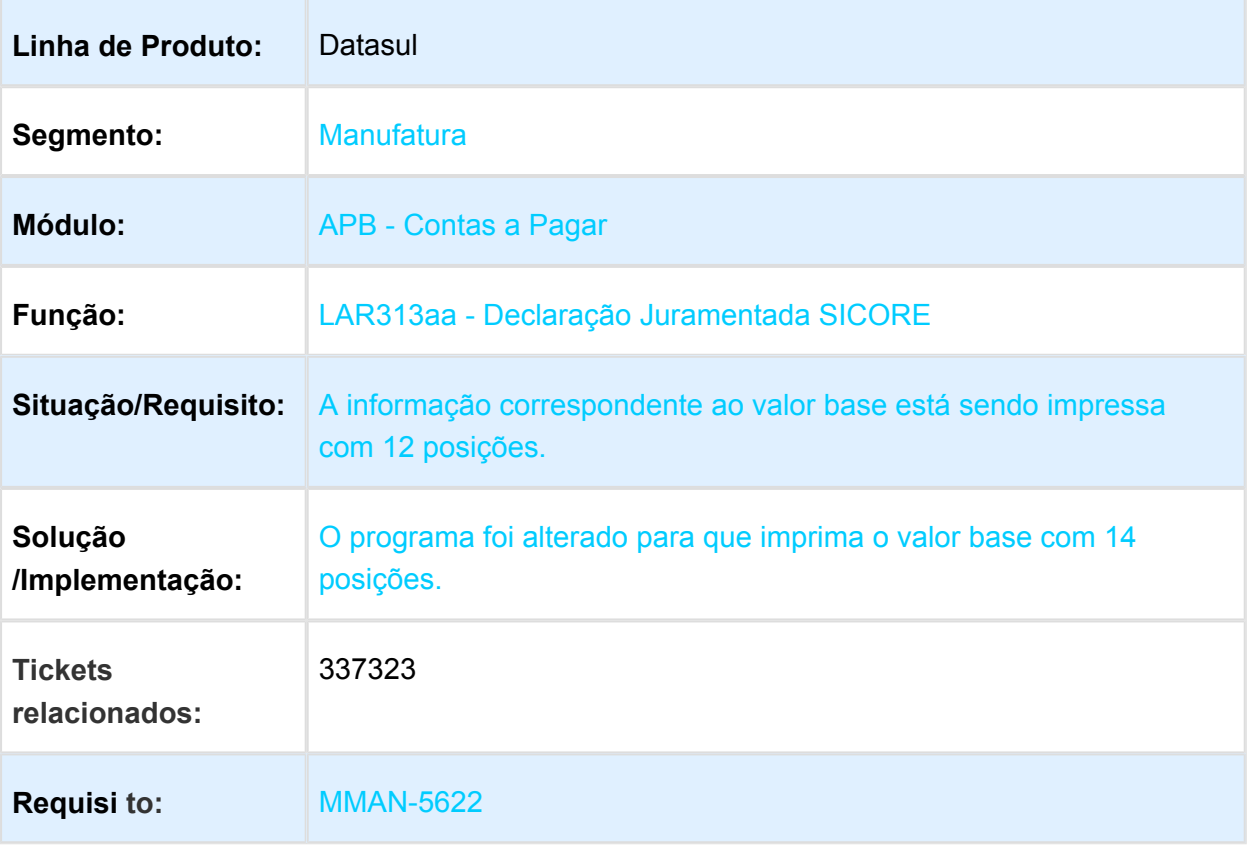

## APB711aa - Vínculo de Imposto em OP Baixada

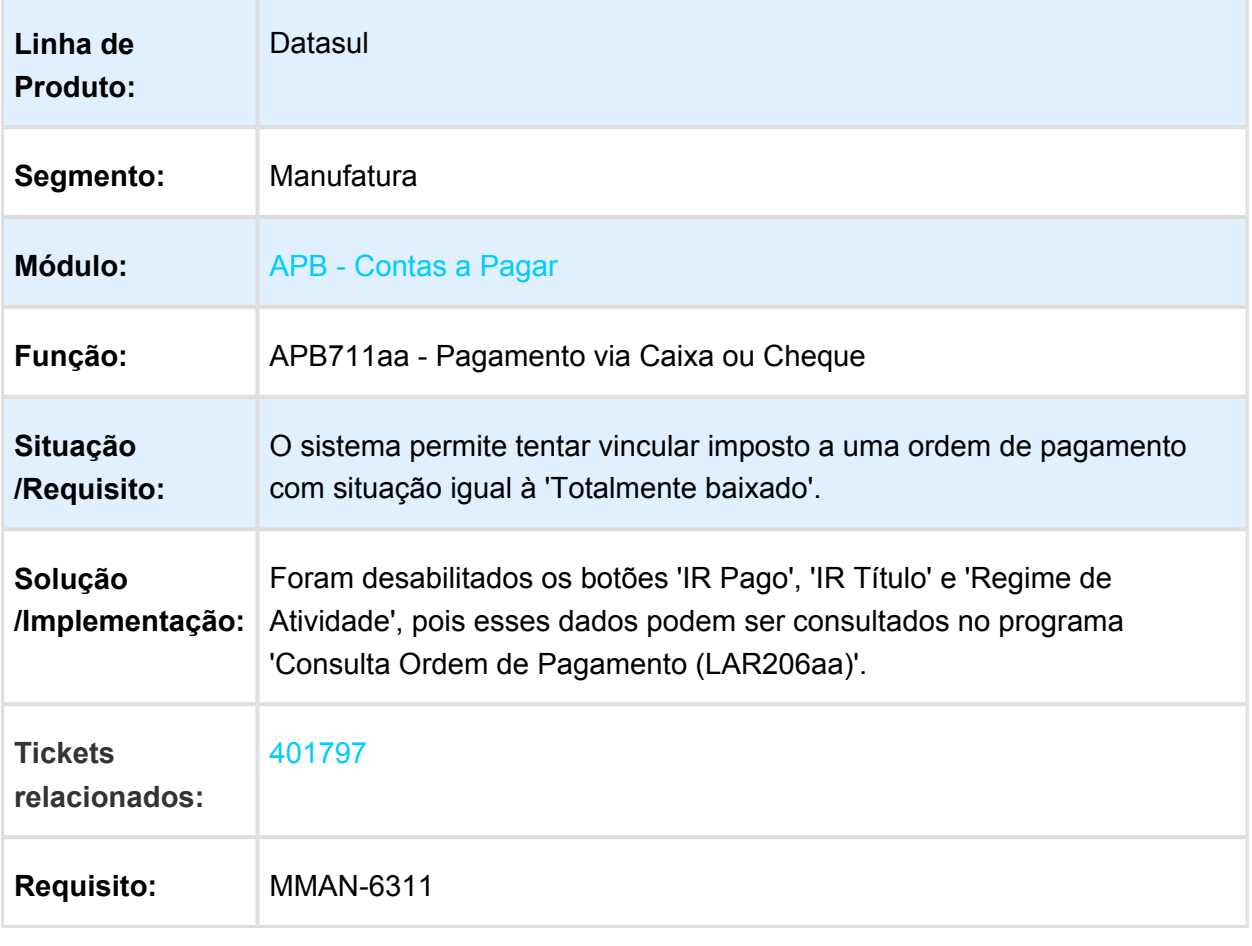

## LAR325AA - Itens não Listados no Relatório de Cheques Diferidos

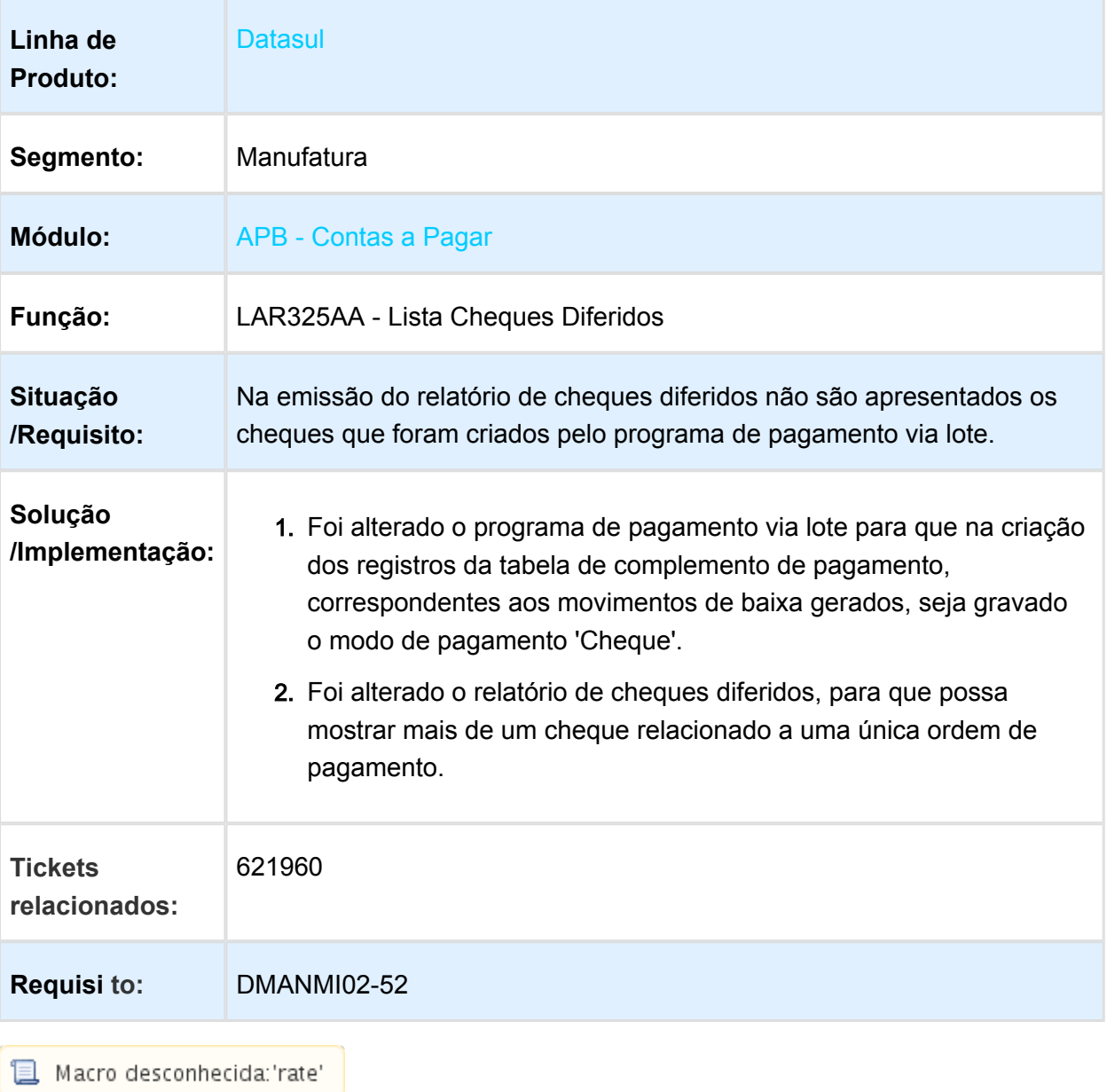

## LAR308aa - Impressão de Ordens de Tesouraria sem Dados de Cheques

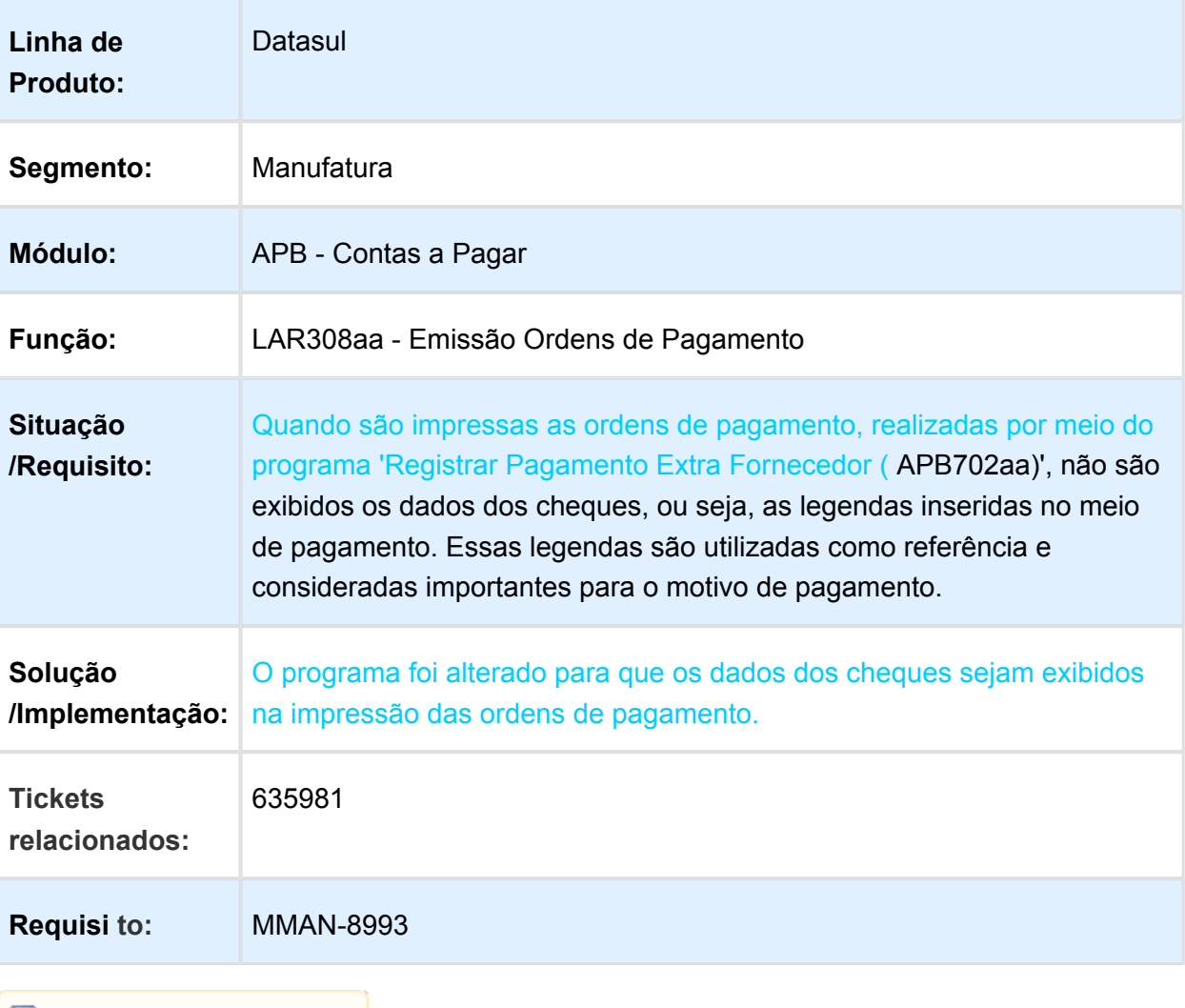

## LAR308aa - Duplicidade de Meios de Pagamento

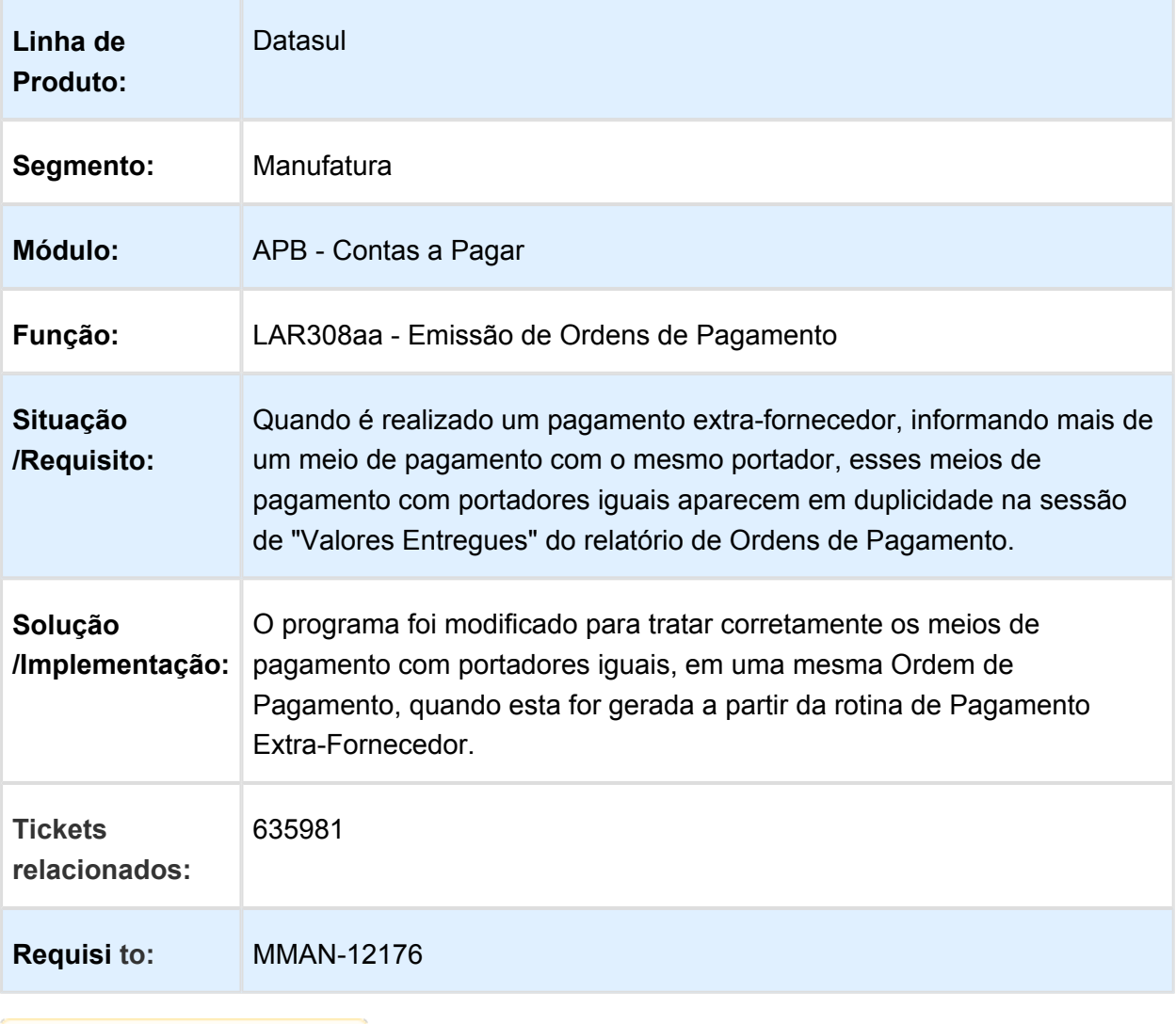

## APB711aa - Cálculo de retenção de receita bruta considera como base de cálculo o valor neto

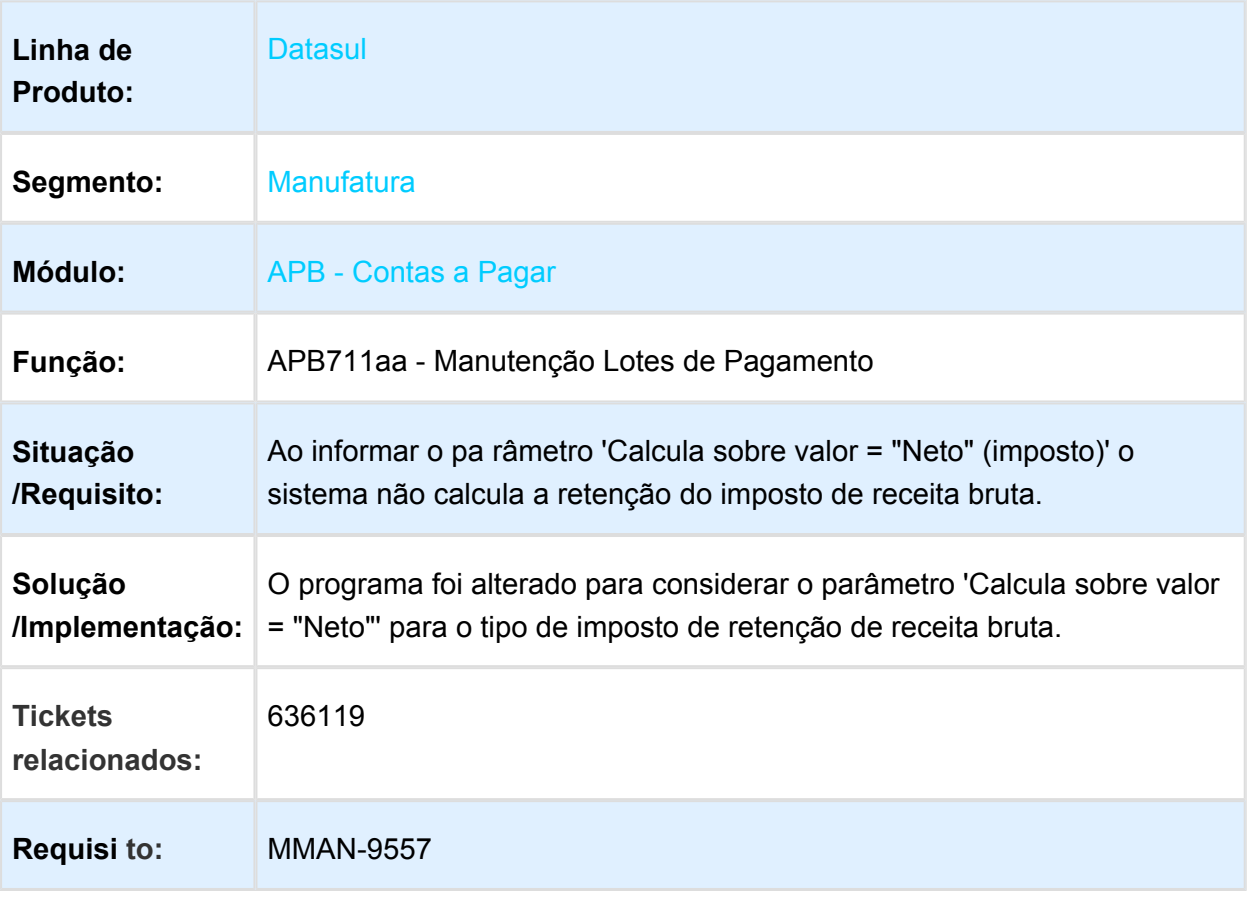

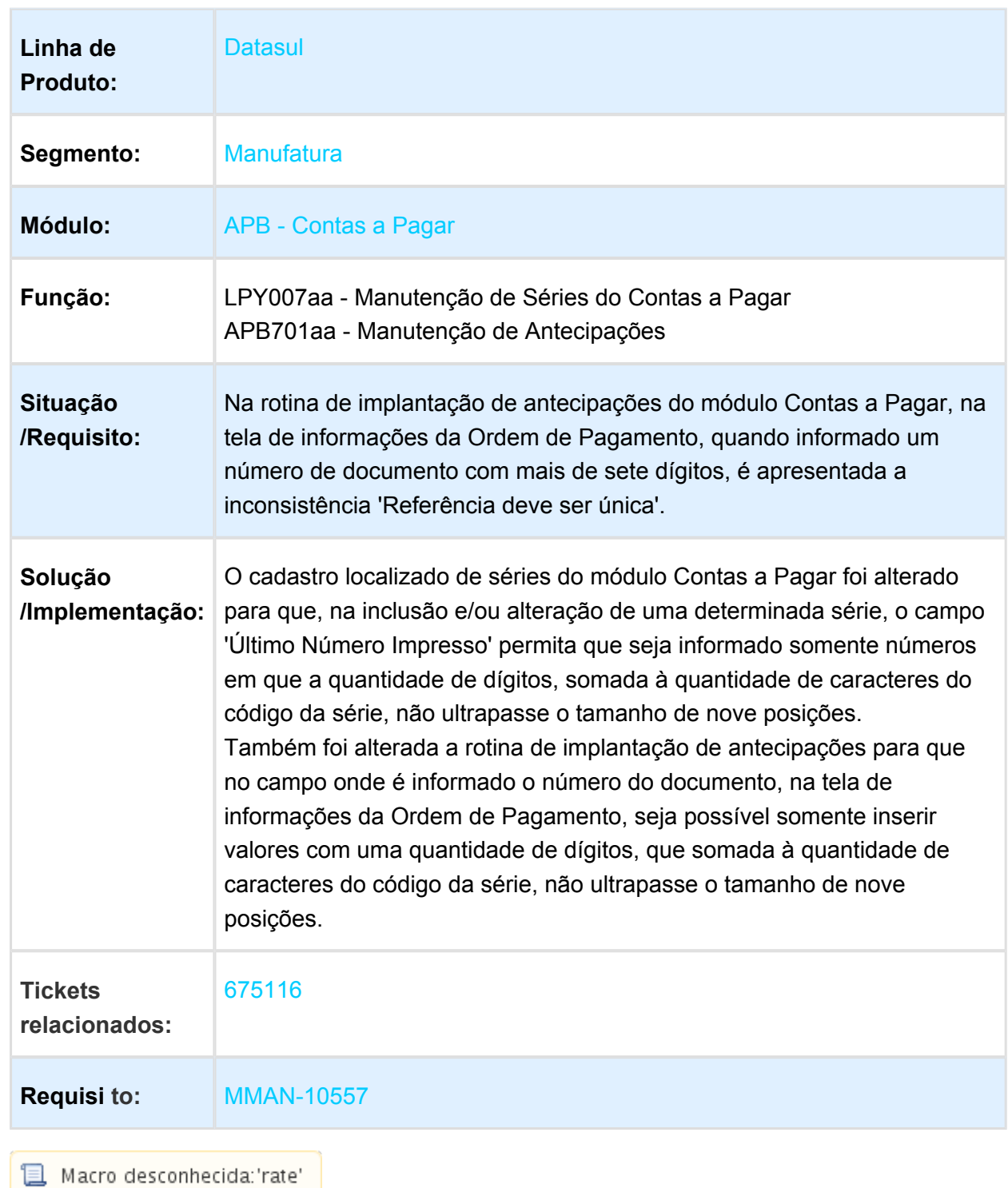

## LPY007aa/APB701aa - Quantidade de Dígitos do Número do Documento

## LAR759aa - Inconsistência no Cálculo de IVA Retido

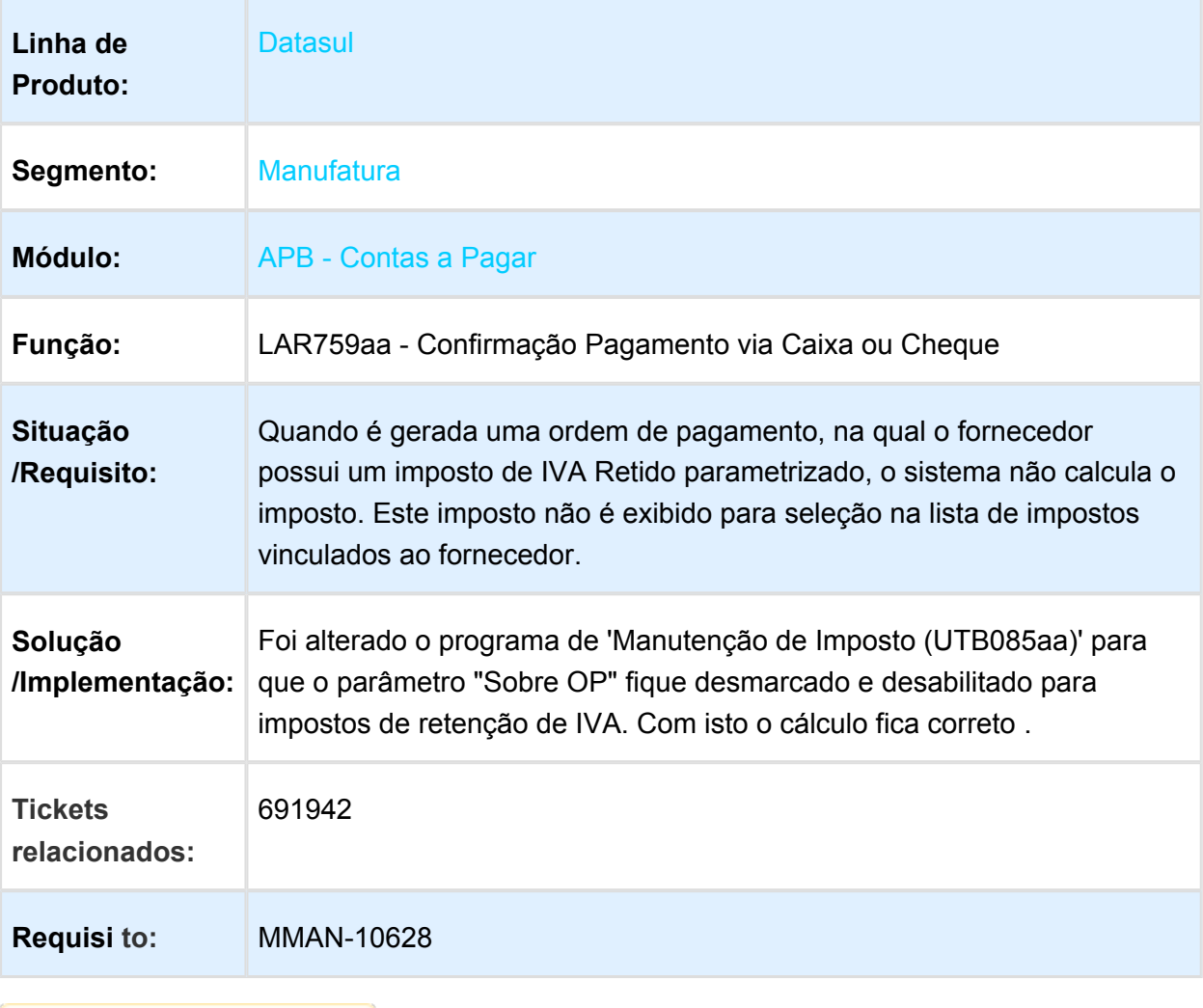

## FGL304ad - Mensagens Indevidas de Histórico de Movimentações

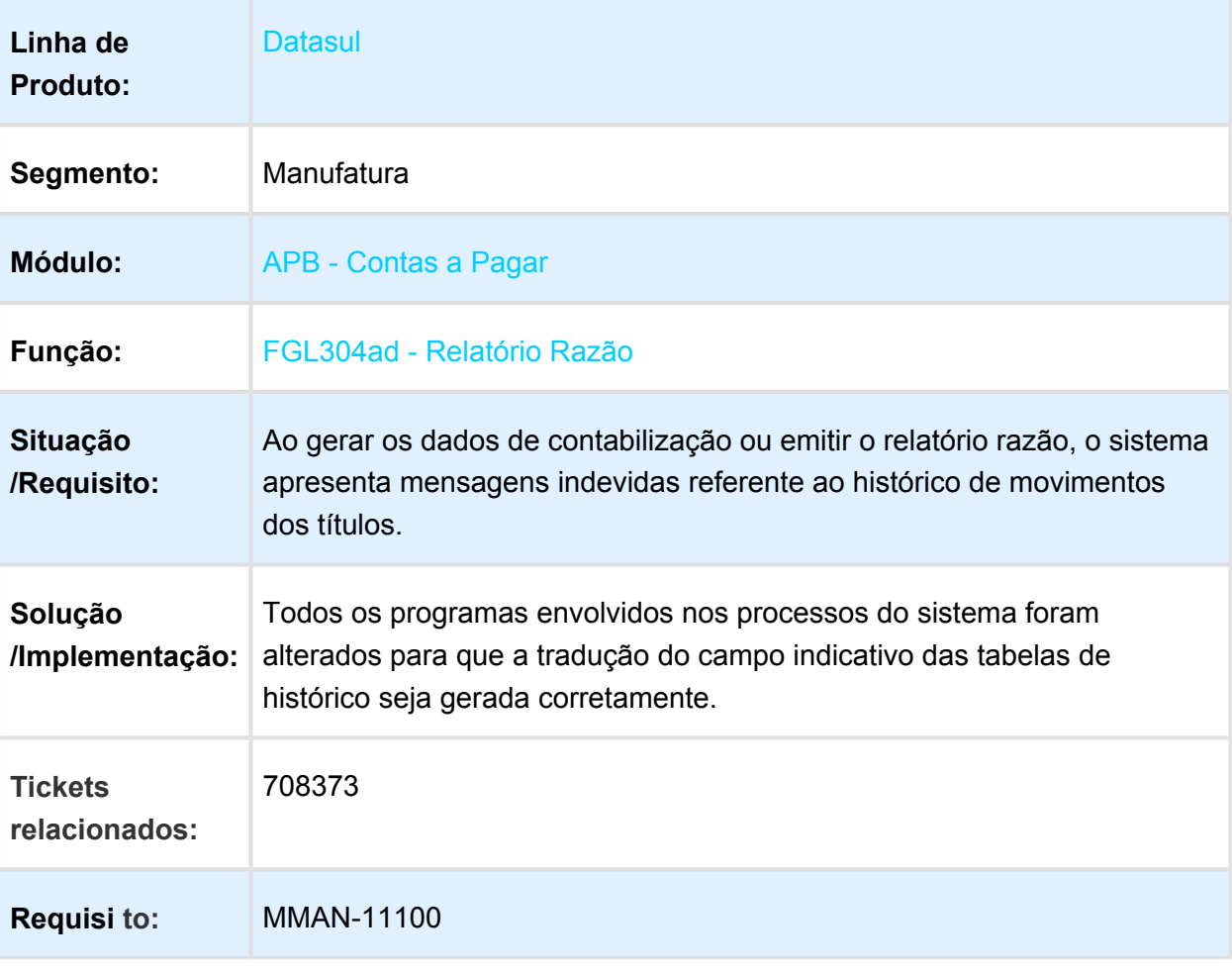

## LAR330aa - DDJJ por Províncias Capital Federal

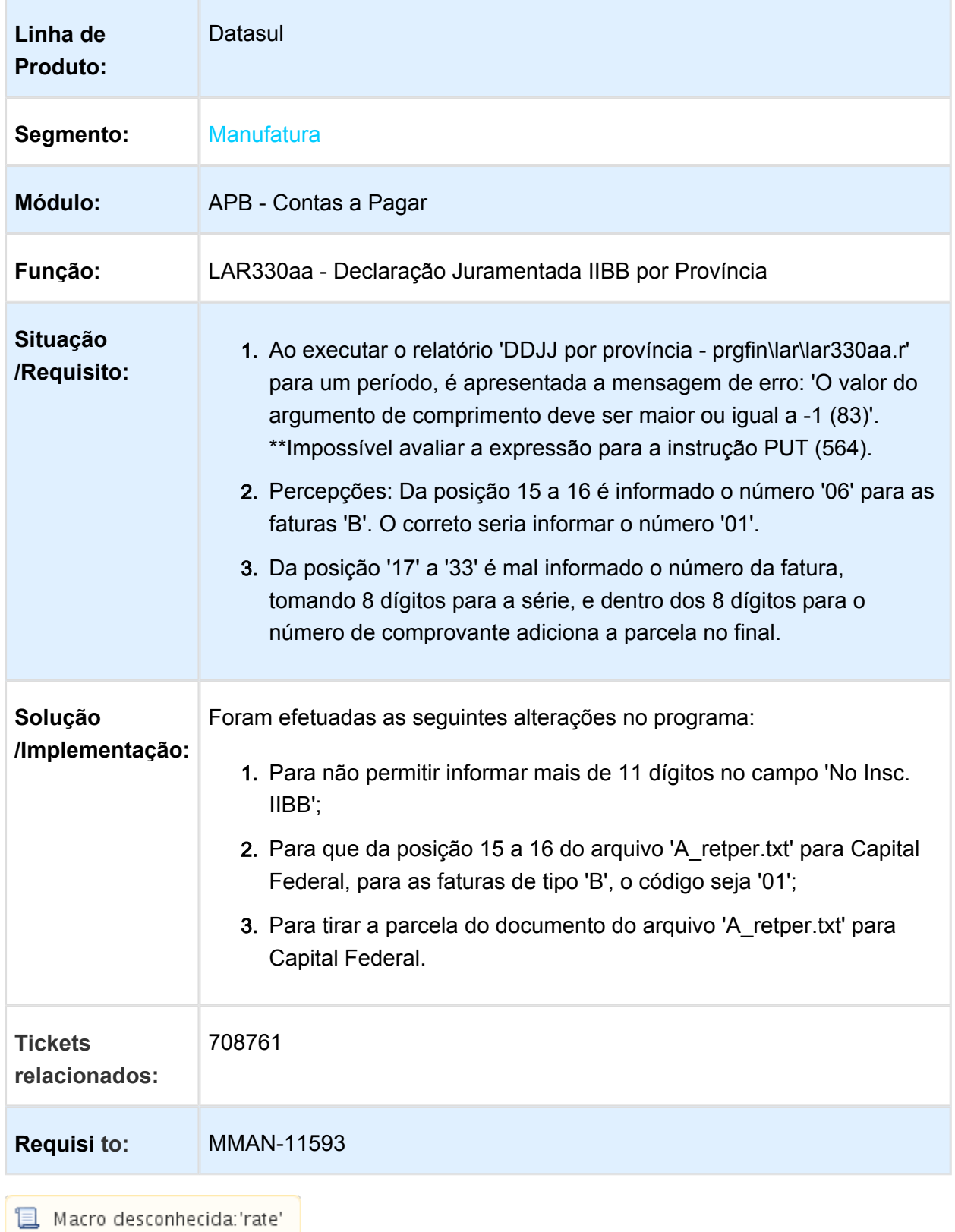

## LAR330aa - Geração de Arquivos do Leiaute Tucumán

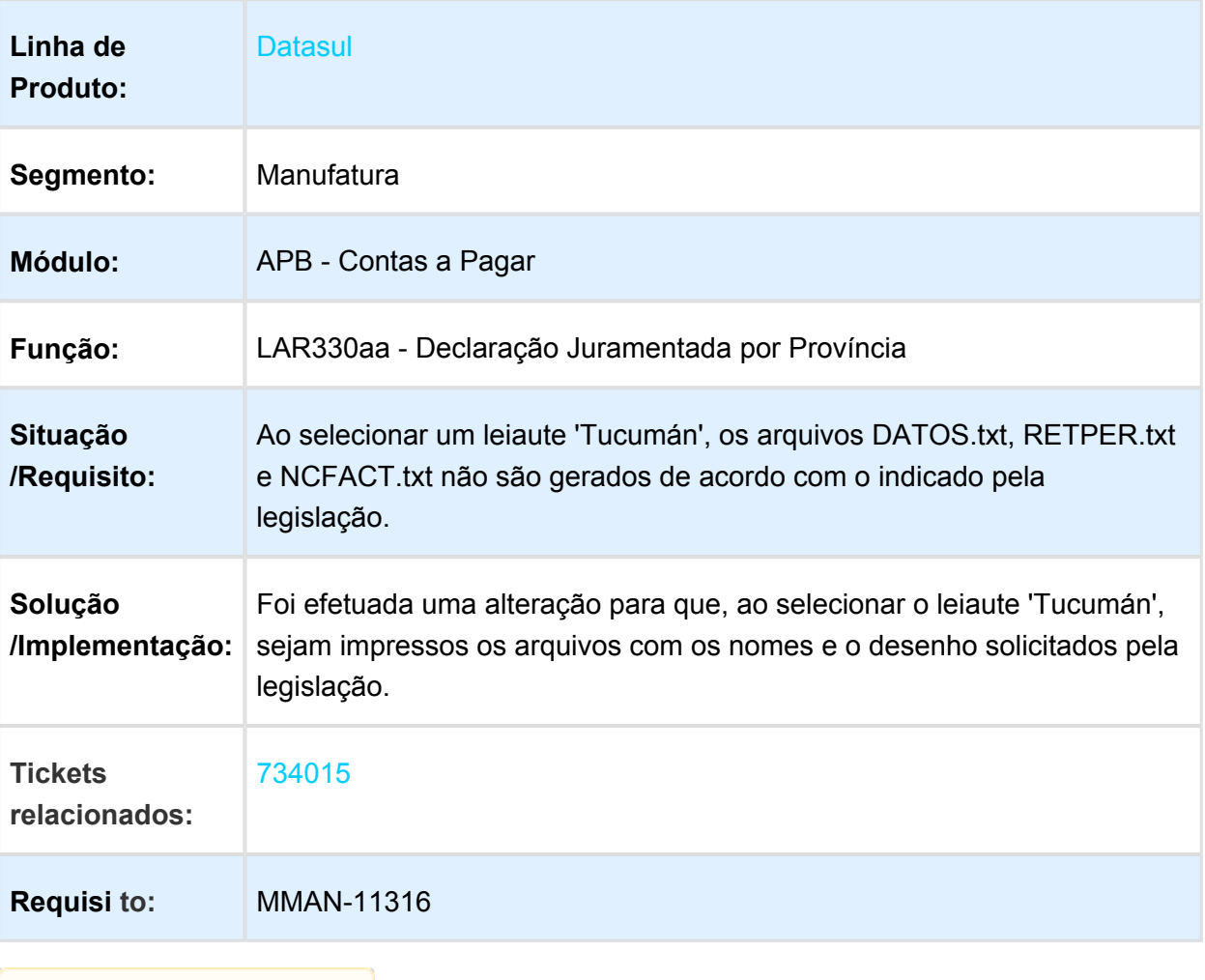

## APB711aa - Cálculo Incorreto de Retenção de Ganhos

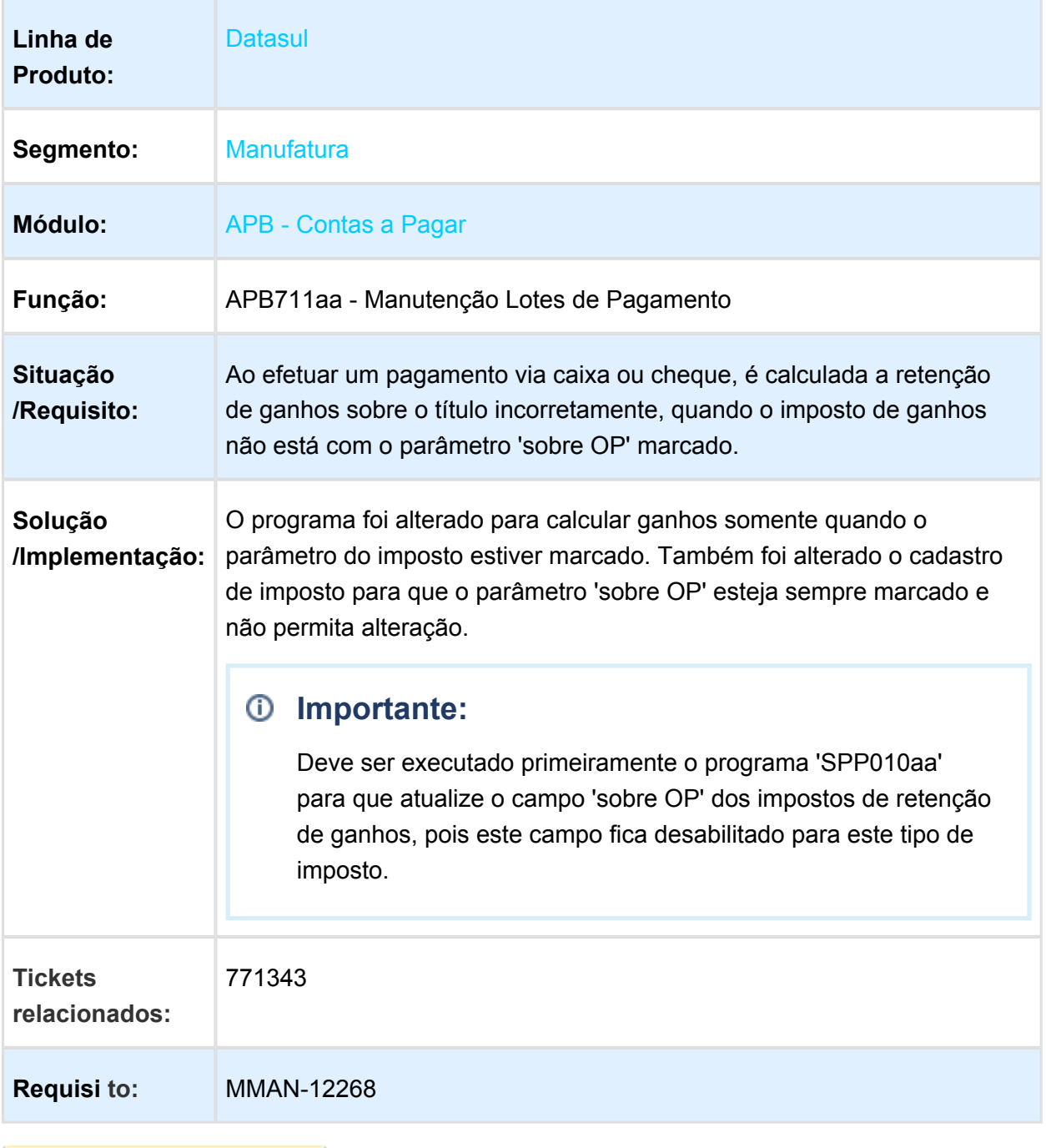

## APB717 - Saldo de Título em Moeda Peso Col

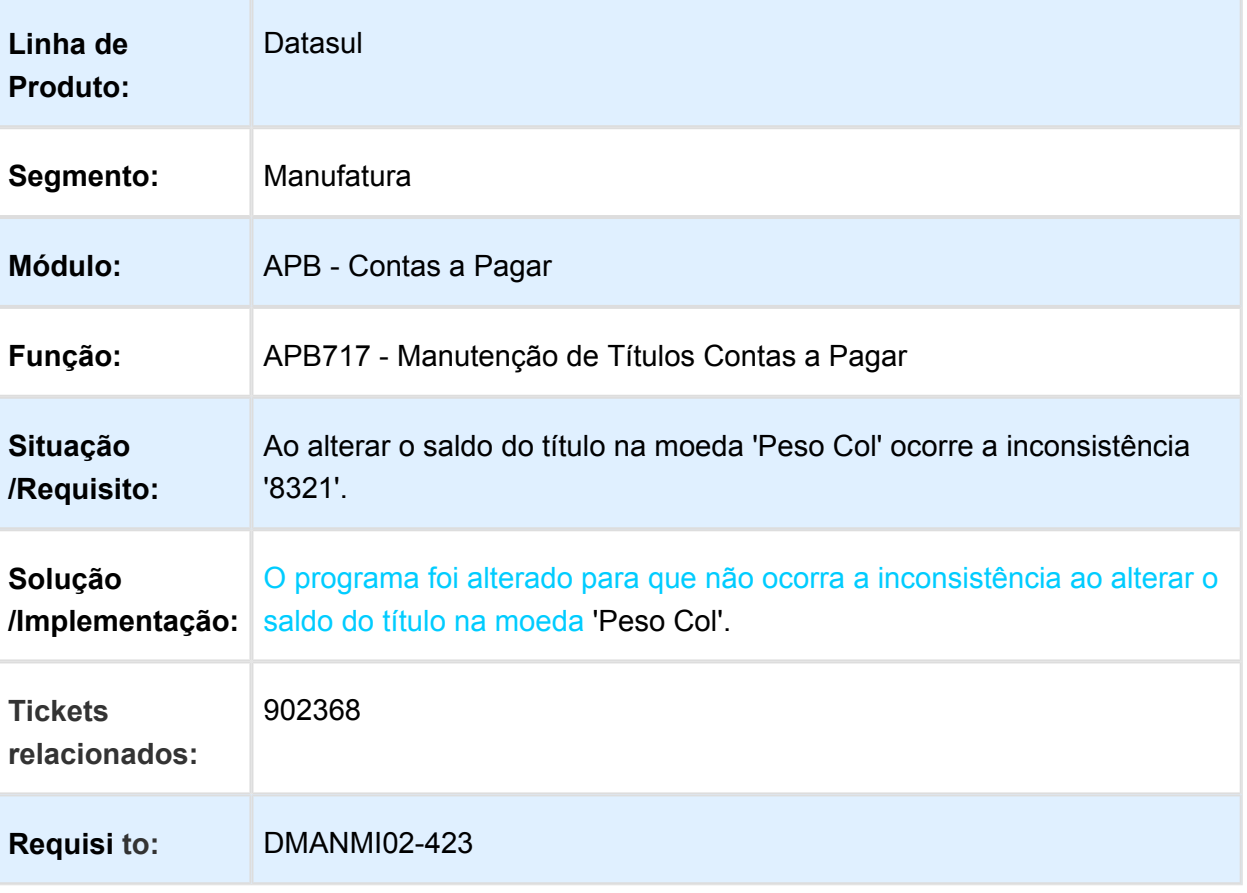

## LAR107AA - Retenção SUSS com Pagamento Parcial

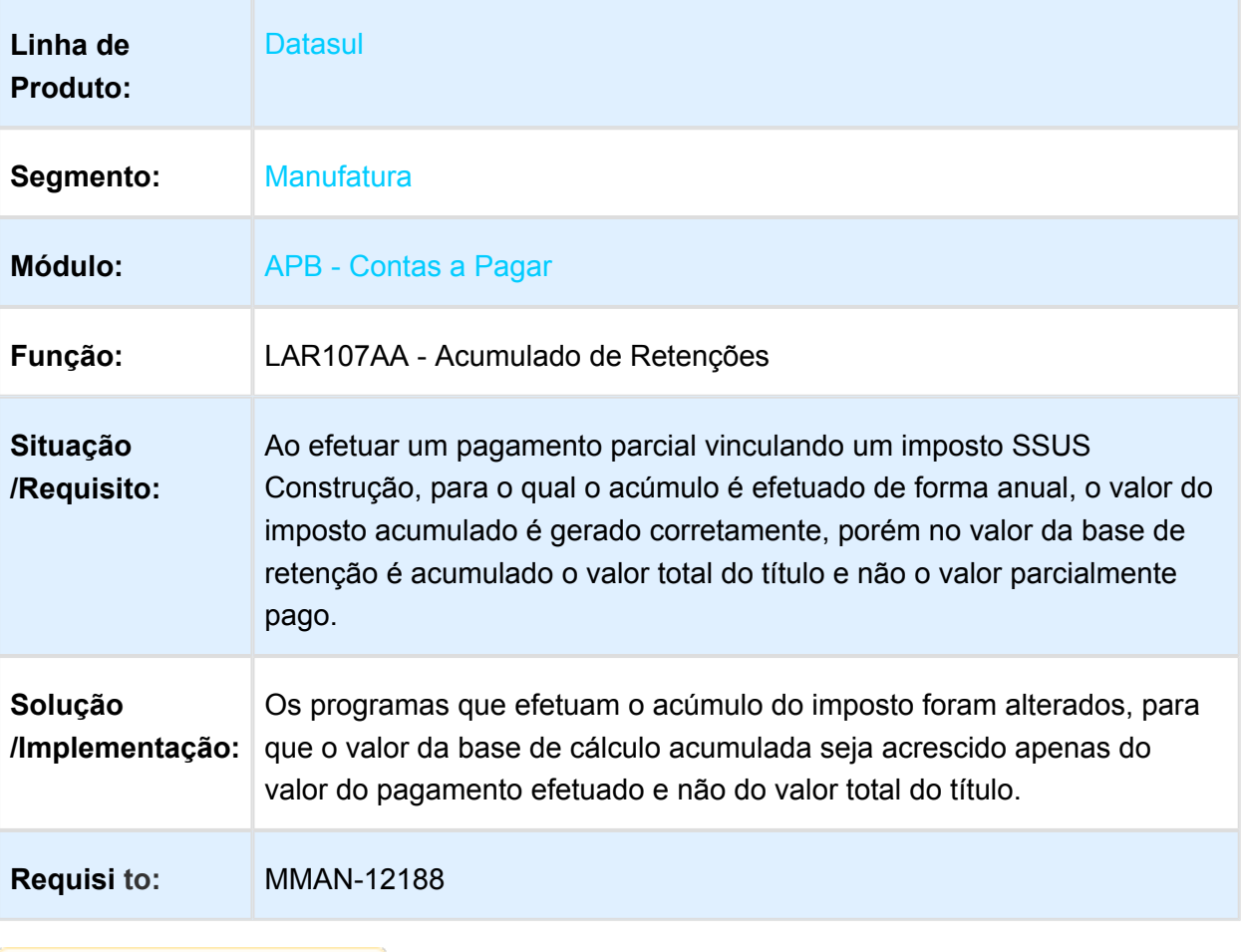

## Inconsistência na Seleção de Atividade para Imposto

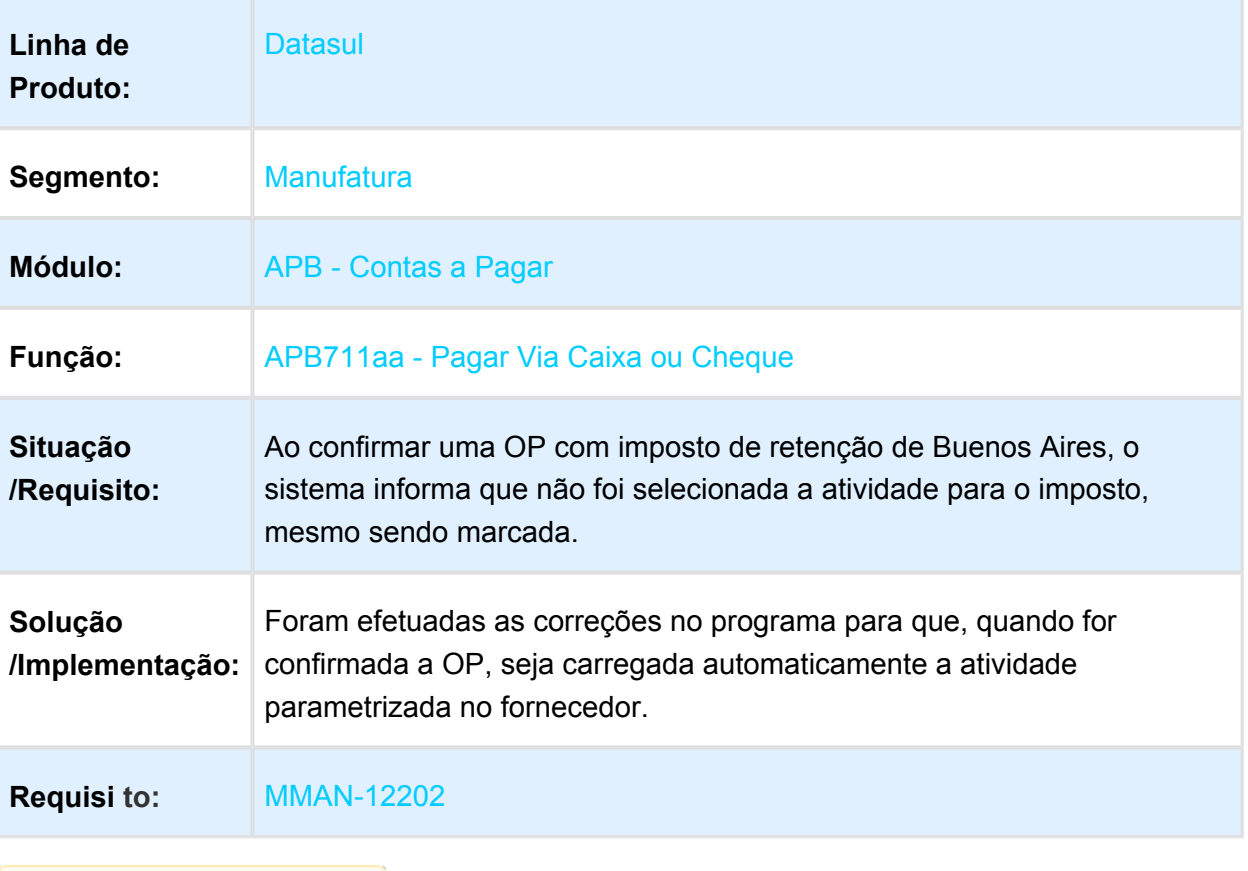

## Contas a Receber (Internacional) - Manutenção - EMS5.506.0032

### LAR766aa / FT4030 - Bloqueio ao Confirmar Nota e Recibo

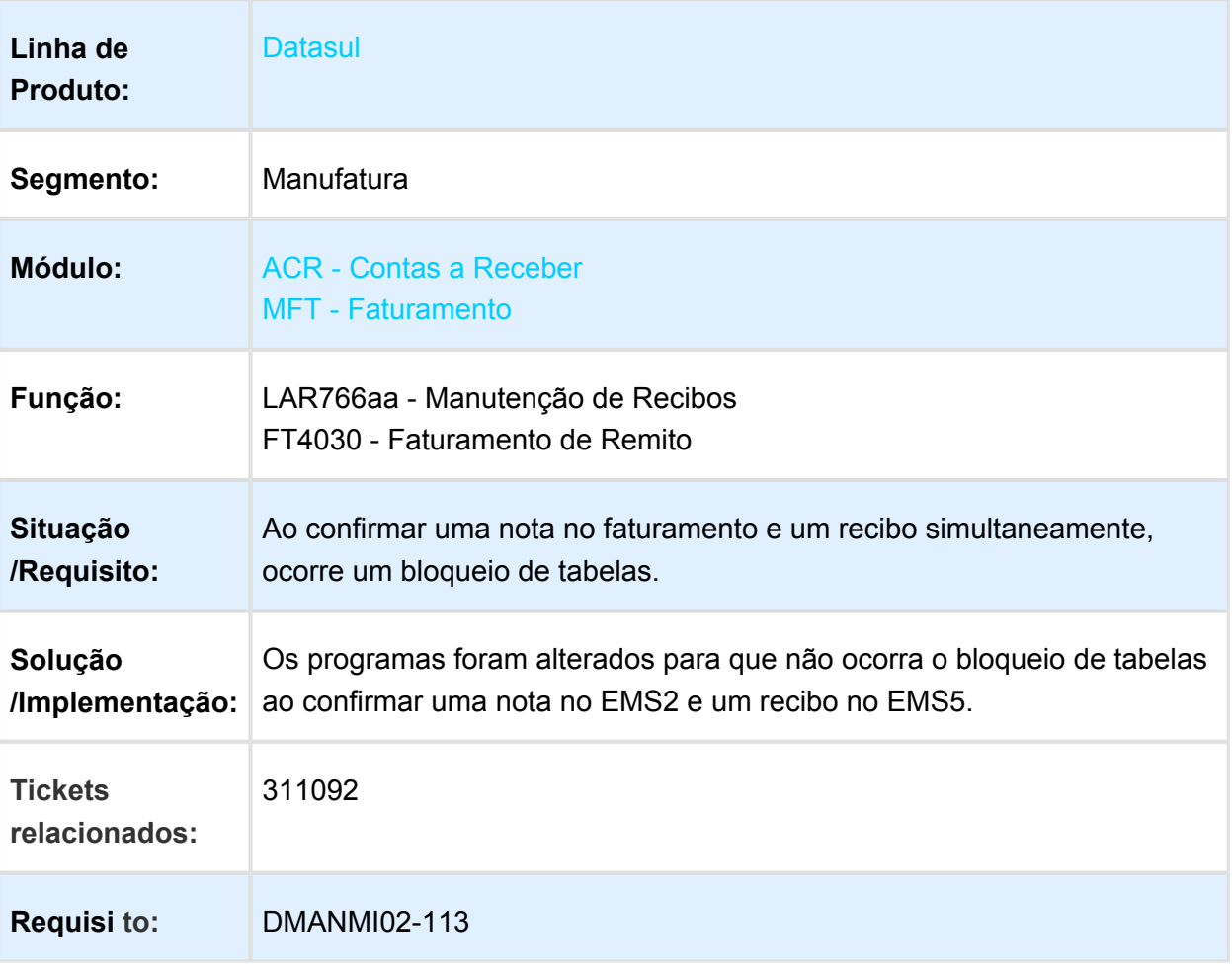

## ACR715aa / LAR514za - DPC Cancelamento de Títulos ACR

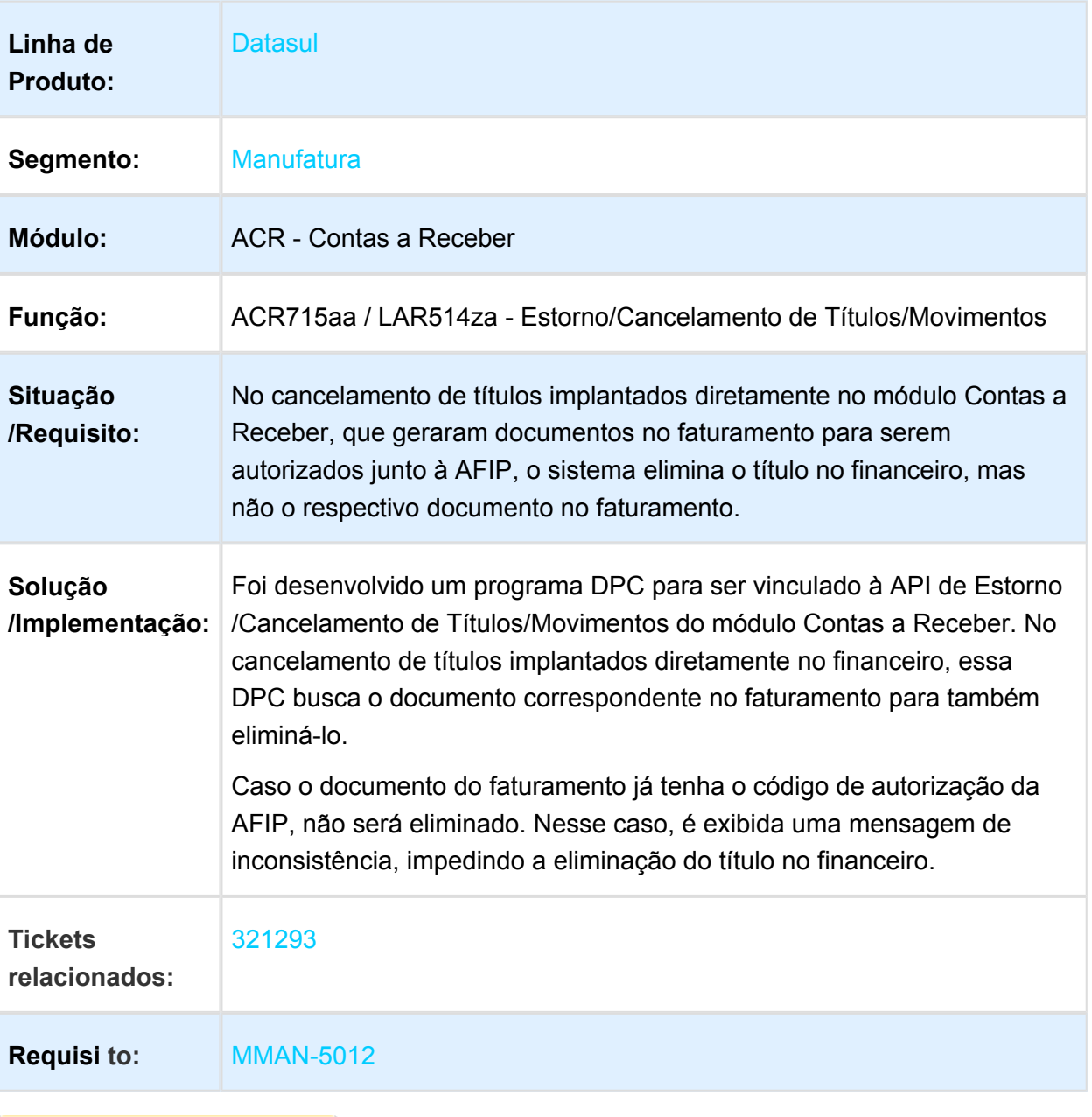

## LAR766aa - Inclusão de Valor Base de Retenção Menor que o Valor da Retenção

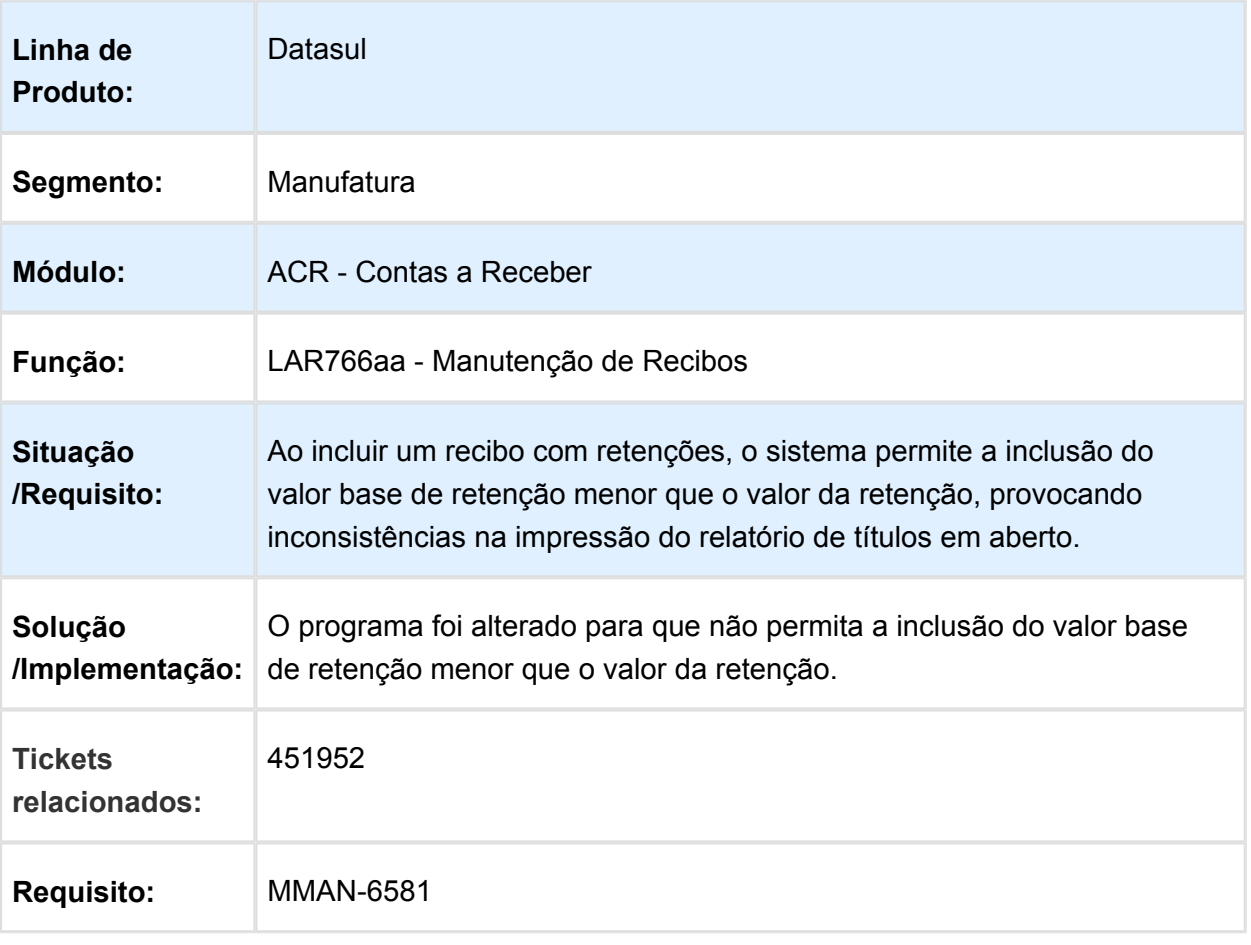

Macro desconhecida: 'rate'

EVALUATION LICENSE - Created by the Scroll PDF Exporter. Do you find Scroll PDF Exporter useful? Consider purchasing it today://tdn-homolog.totws.com/plugins/servlet/upm?fragment=manage/com.k15t.scroll.scroll-pdf EVALUATION LICENSE - Created by the Scroll PDF Exporter. Do you find Scroll PDF Exporter useful? Consider purchasing it today:<http://tdn-homolog.totvs.com/plugins/servlet/upm?fragment=manage/com.k15t.scroll.scroll-pdf>

## LAR766AA - Validação de Estorno de Recibos

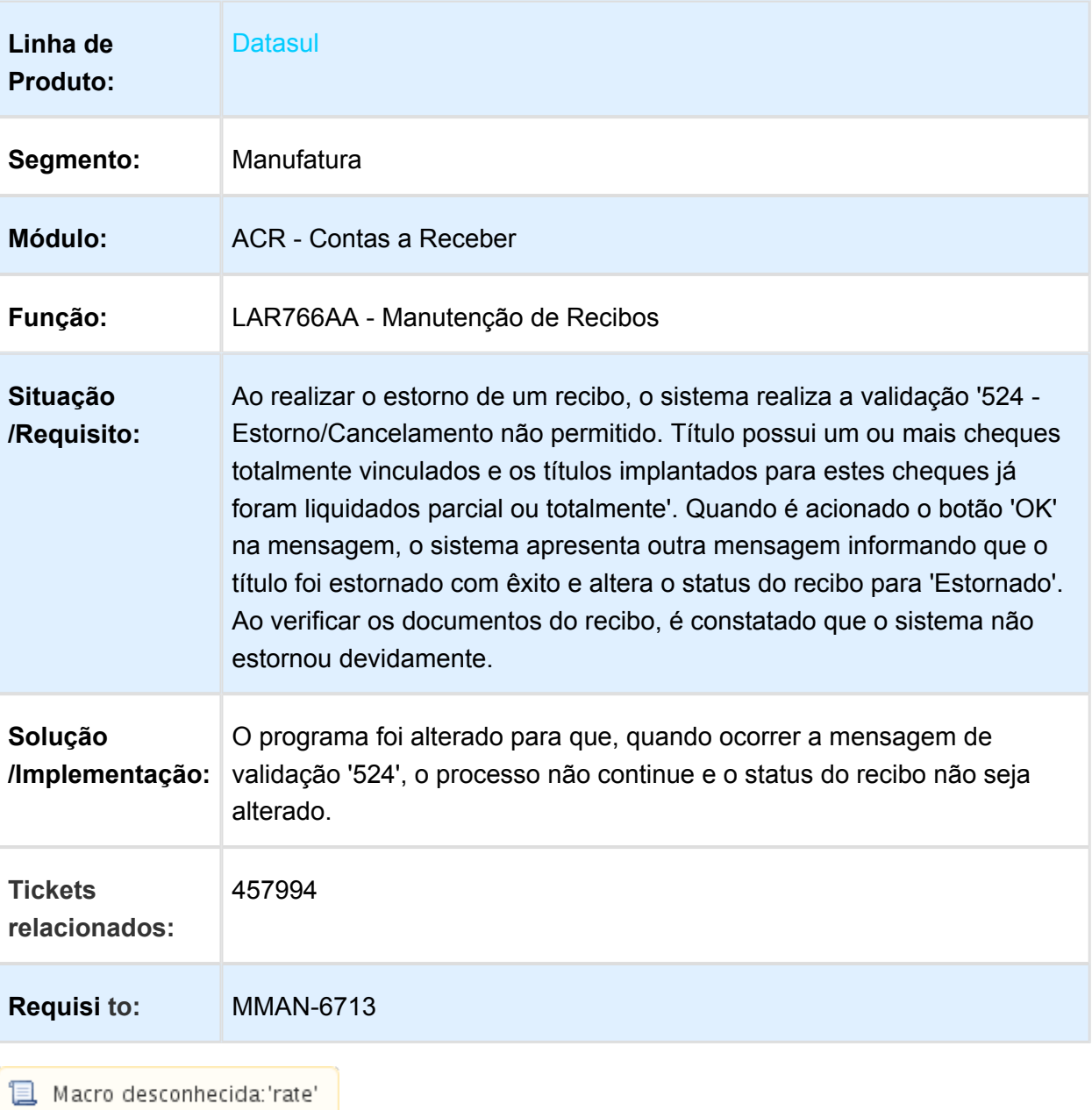

## LAR791AA - Integração Faturamento x Contas a Receber

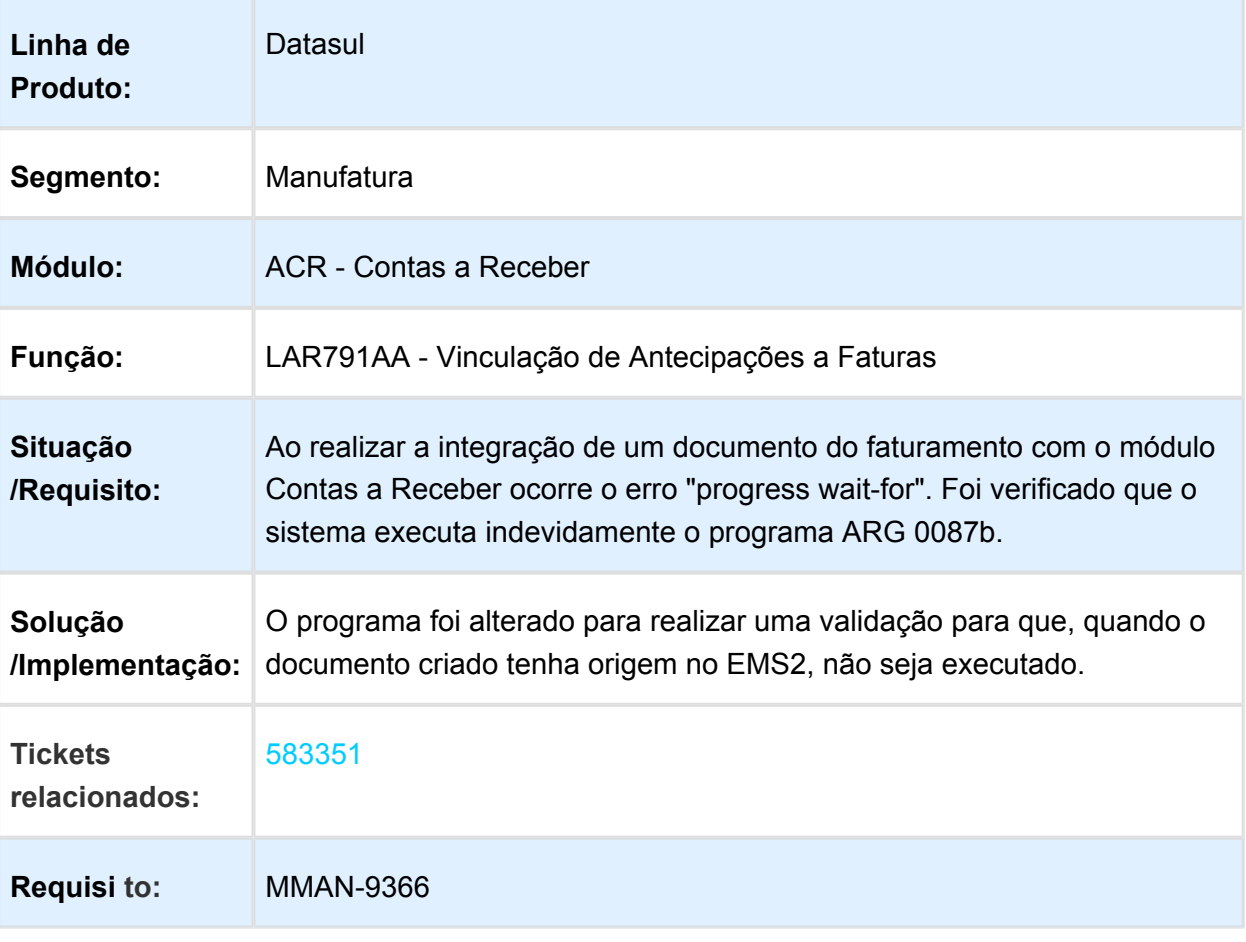

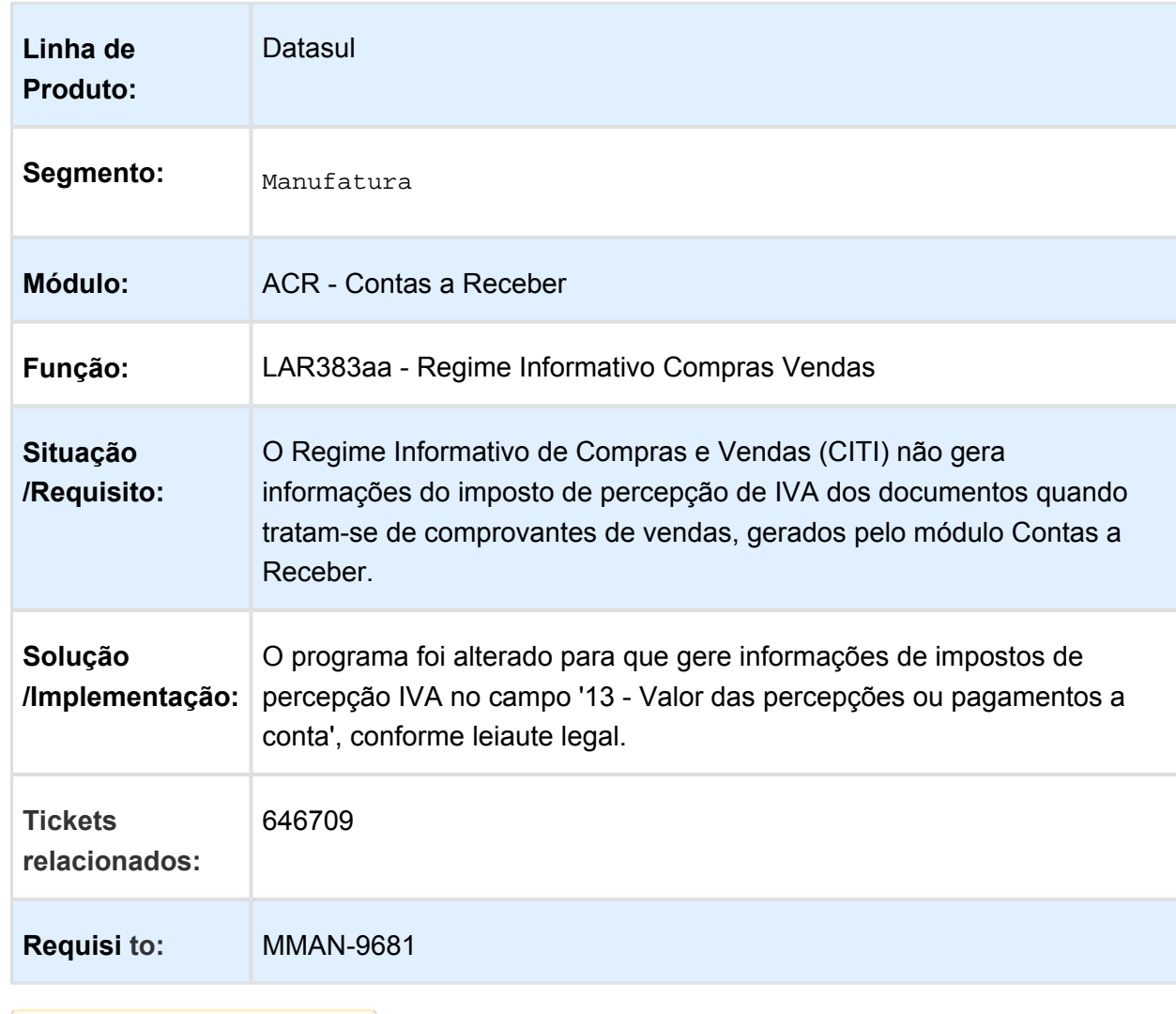

## LAR383aa - Informações de Imposto de Percepção IVA não Geradas

## LAR318aa - Valores Incorretos no Relatório de Percepções de IVA

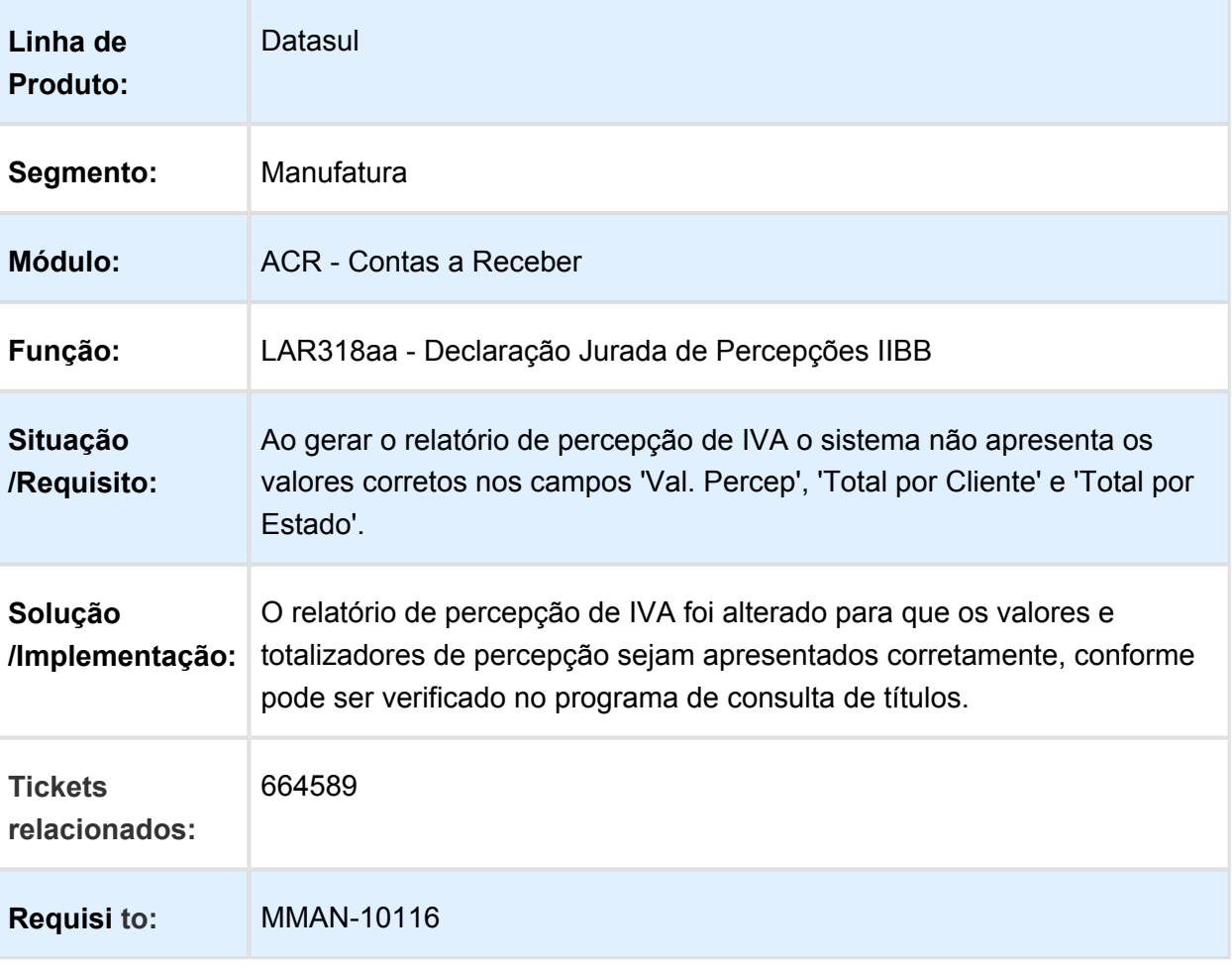

## LAR335aa - Valores Incorretos de Antecipações no Relatório de Conta Corrente Devedora

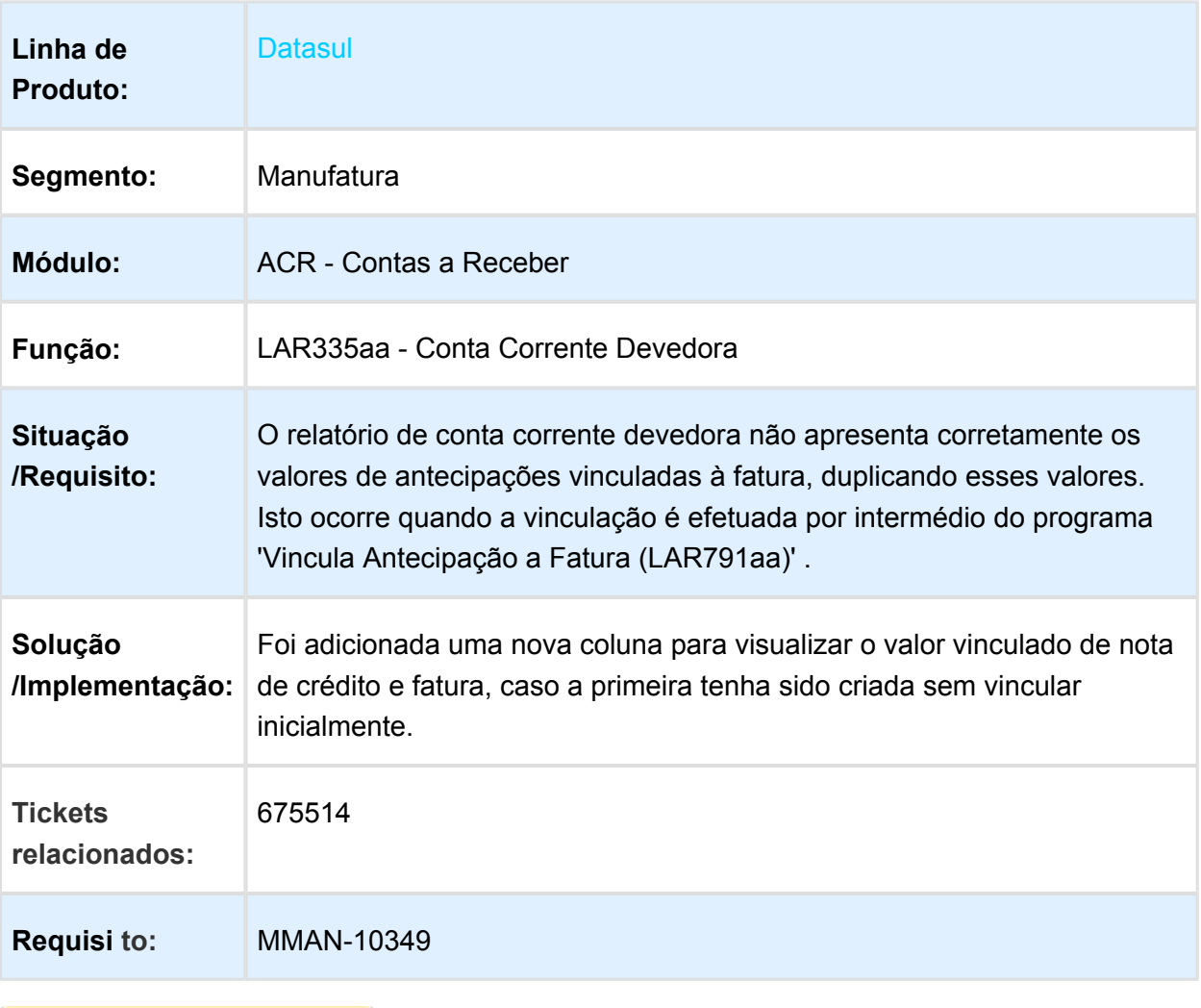

## LAR766aa - Atualização de Recibo com Vários Cheques de Terceiro

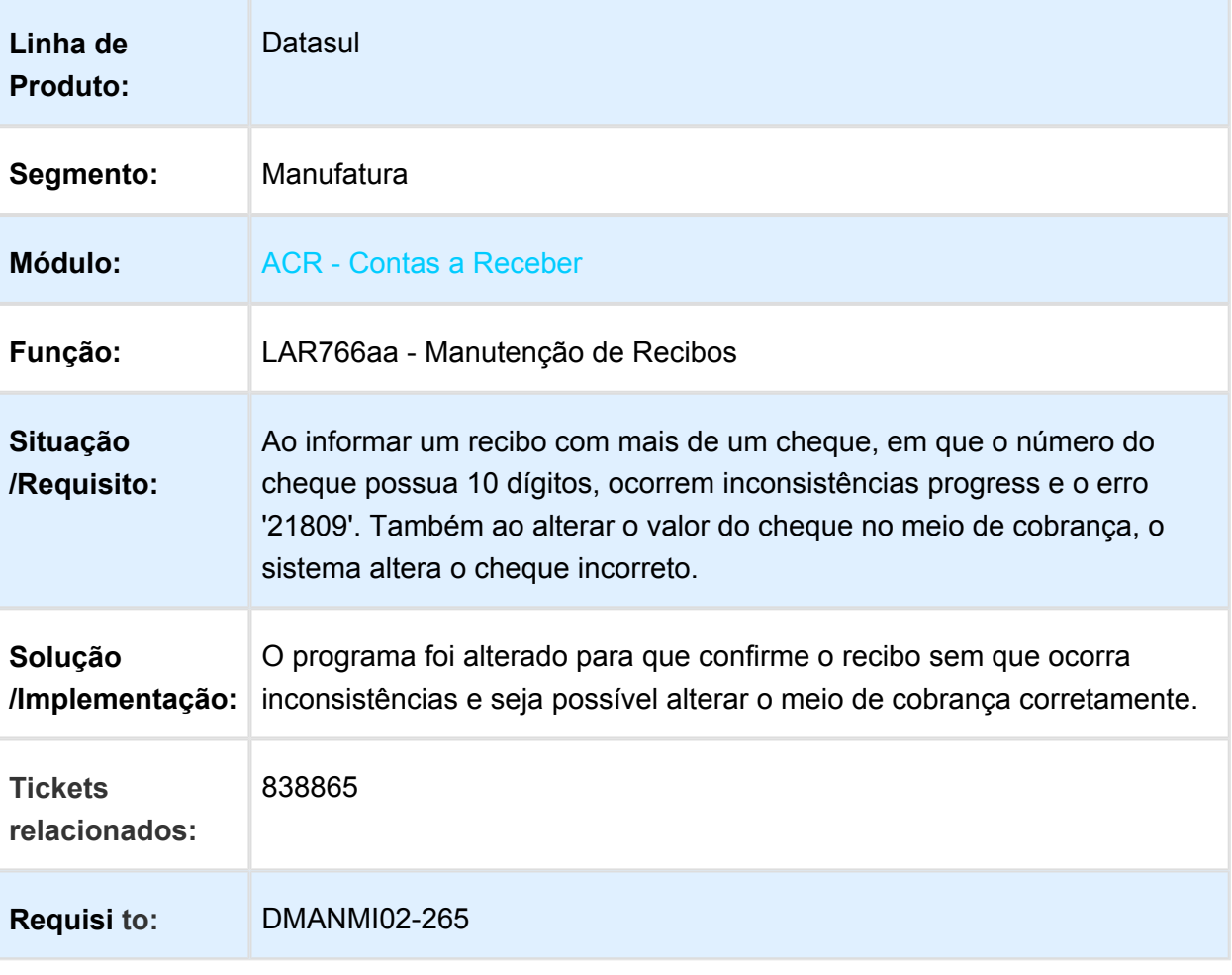

## Caixa e Bancos (Internacional) - Manutenção - EMS5.506.0032

### LAR766aa - Inconsistência no Movimento de Caixa e Bancos

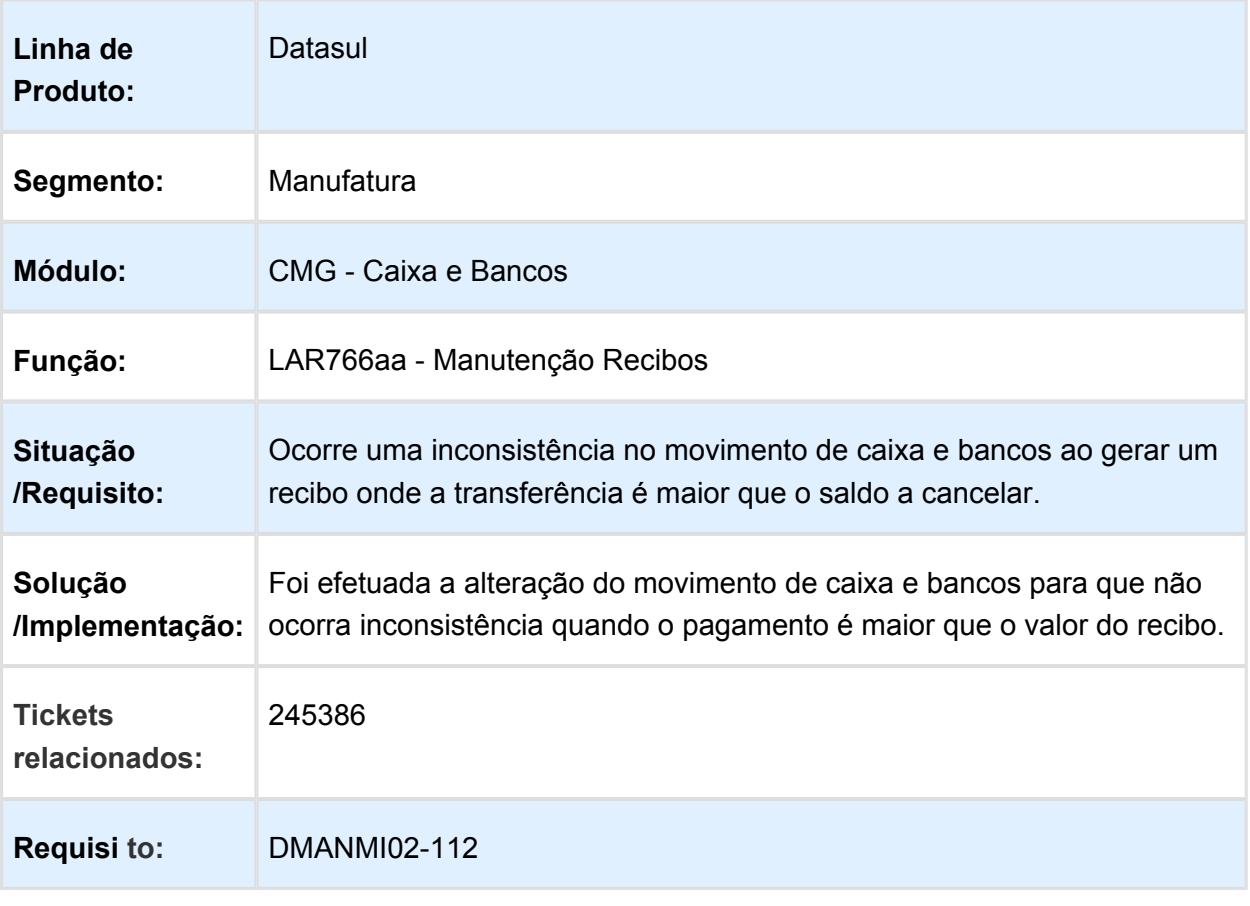